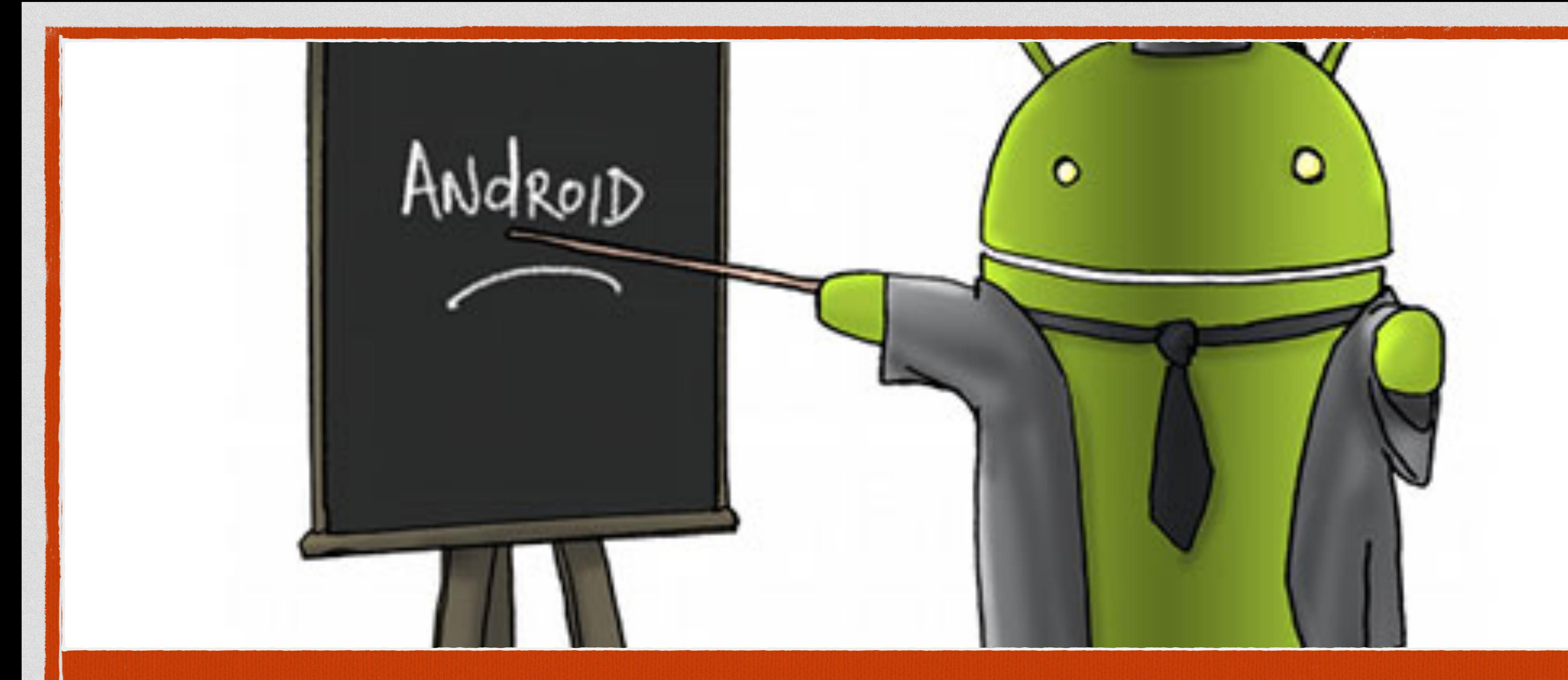

# Introduction à la plateforme Android **Cours 2 -<http://www.tutos-android.com/MTI/2018/>**

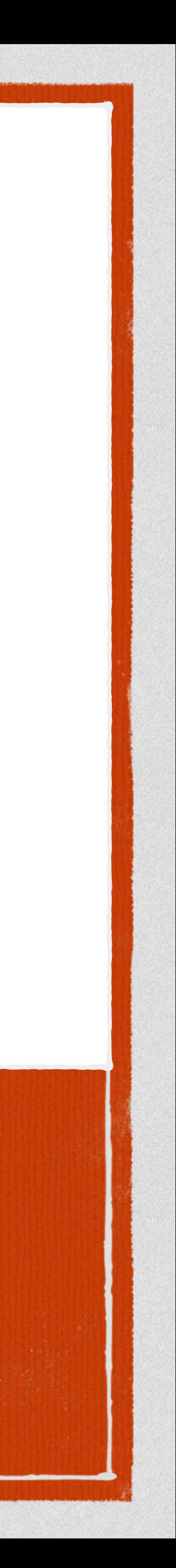

# **Passage de données entre**

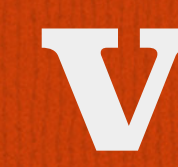

**vues**

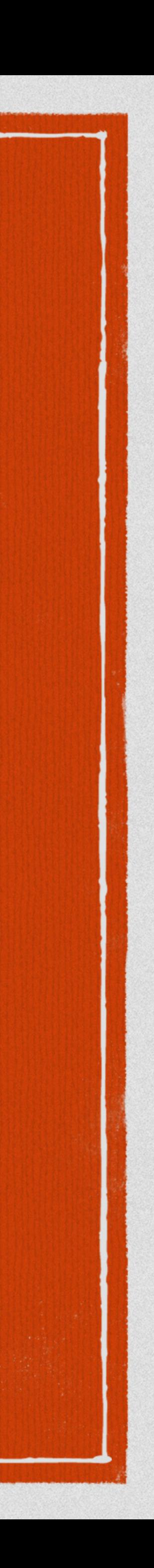

# **Passage de données entre des vues - Bundles**

### **S'effectue à l'aide des extras lors de la création d'un Intent.**

### public static final String *USER\_NAME\_EXTRA* = "USER\_NAME";

final Intent intent = new Intent(LoginActivity.this, SignupActivity.class); intent.putExtra(*USER\_NAME\_EXTRA*, "nazim"); startActivity(intent);

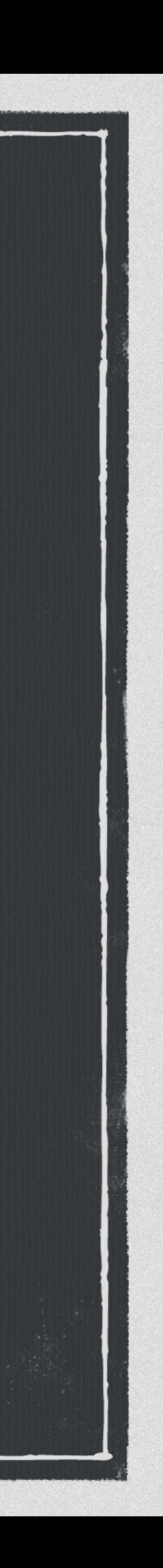

# **Passage de données entre des vues - Bundles**

**La récupération des datas dans l'activité cible s'effectue à l'aide des Intents.** 

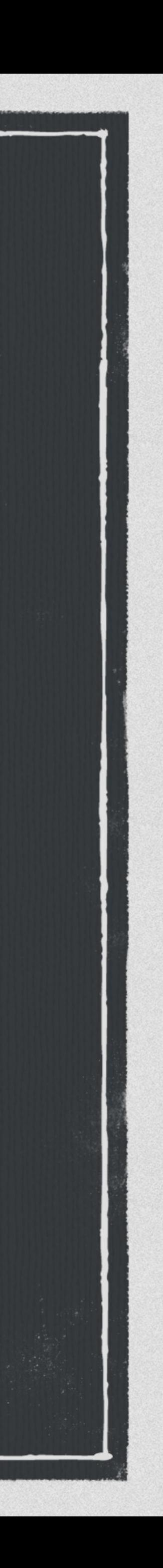

@Override protected void onCreate(Bundle savedInstanceState) { super.onCreate(savedInstanceState); setContentView(R.layout.*activity\_signup*);

final Intent intent = getIntent(); if (intent !=  $null$ ) { if (intent.hasExtra(*USER\_NAME\_EXTRA*)) { userName = intent.getStringExtra(*USER\_NAME\_EXTRA*); }}<br>}}<br>}}

}

}

## **Passage de données entre des vues - Bundles**

**Peux contenir que des types basiques (boolean, char, byte, double, float, int, long, String, …).** 

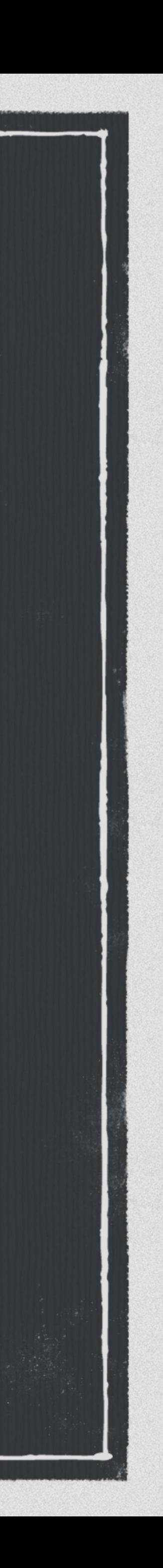

**Si on souhaite passer des données plus complexes / personnalisées, par exemple un utilisateur.** 

public class User {

 private final String login; private final String password;

 public User(String login, String password) { this.login = login; this.password = password;

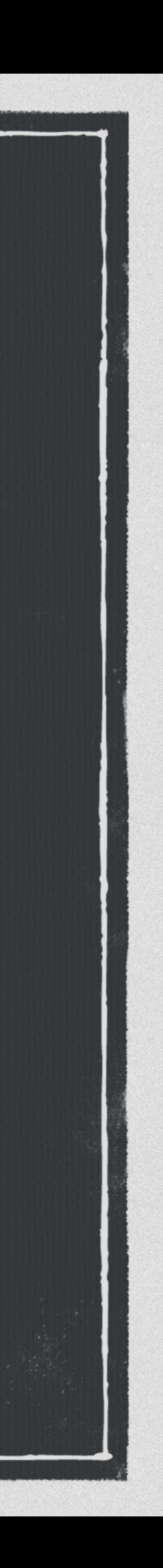

}

}

**Implémenter la classe Parcelable.**  

```
@Override
public int describeContents() {
     return 0;
}<br>}
```
**Comment convertir la classe User en Parcelable.**  

@Override public void writeToParcel(Parcel dest, int flags) { dest.writeString(login); dest.writeString(password);

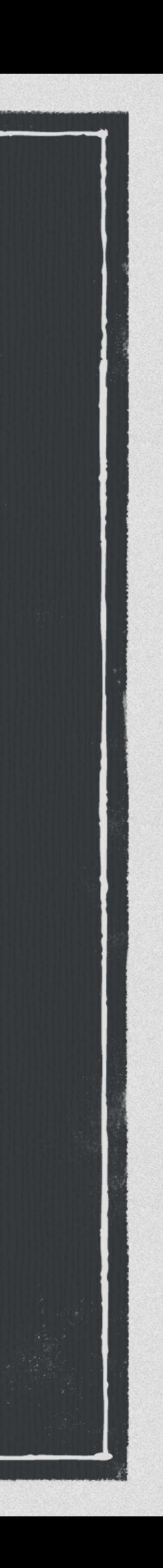

}

### **Créer un CREATOR pour convertir la classe Parcelable en classe User.**

 public User createFromParcel(Parcel source)  $\overline{\mathcal{L}}$ 

 @Override public User[] newArray(int size)  $\overline{\mathcal{L}}$ 

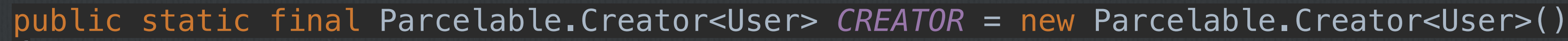

@Override

{

return new User(source);

}

return new User[size];

}

};

private User(Parcel source) {  $login = source, readString()$ ;  $password = source.readString()$ ; }

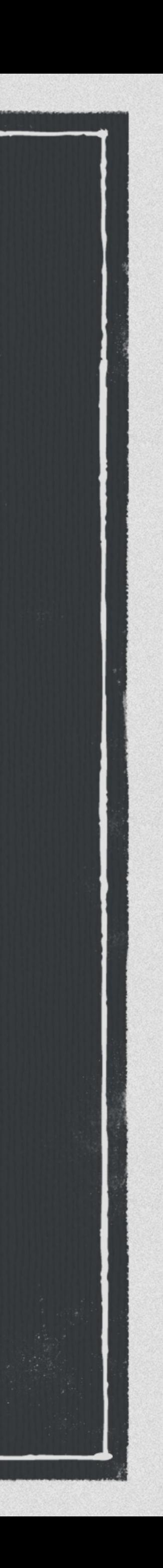

### **Passage des données**

User user = new User("Nazim", "android");

final Intent intent = new Intent(LoginActivity.this, SignupActivity.class); intent.putExtra(*USER\_EXTRA*, user); startActivity(intent);

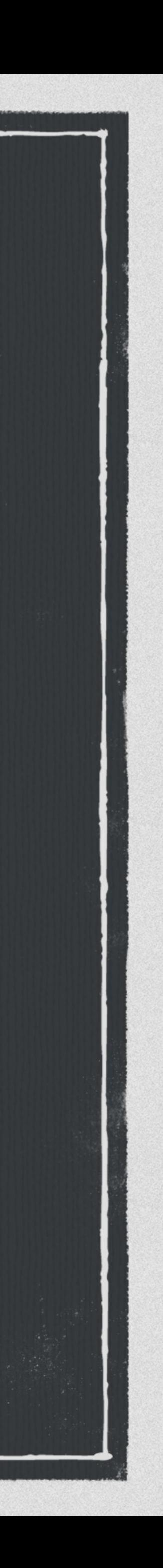

### **Récupération des données**

 $|\text{final}$  Intent intent = getIntent(); if (intent != null) { if (intent.hasExtra(USER\_EXTRA)) { userName = intent.getParcelableExtra(USER\_NAME\_EXTRA);

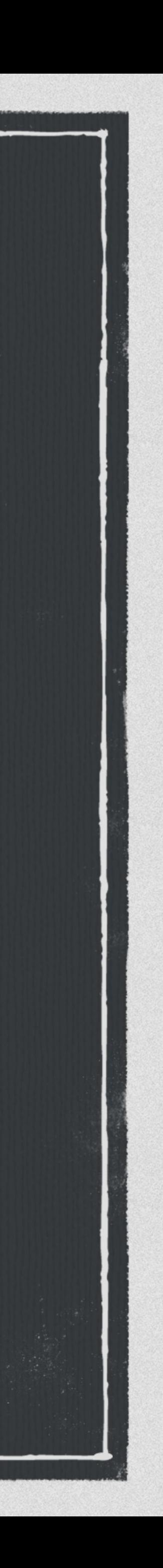

}

}

# **Appeler d'autres applications**

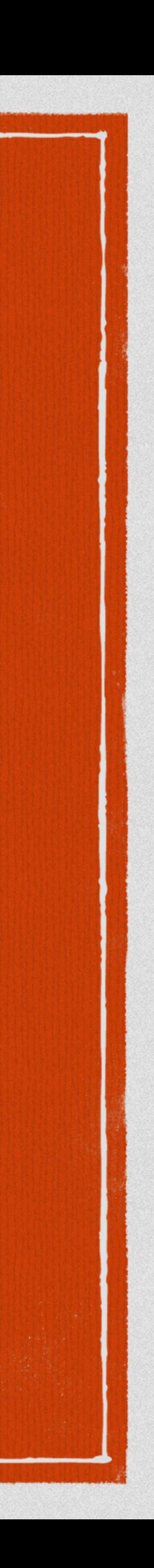

# **Appeler une application connue**

### **Lancer une activité du système Android (Dialer, Calendar …)**

### **Plus d'exemples ici : [https://developer.android.com/training/basics/intents/](https://developer.android.com/training/basics/intents/sending.html) [sending.html](https://developer.android.com/training/basics/intents/sending.html)**

Uri number = Uri.*parse*("tel:5551234"); Intent callIntent = new Intent(Intent.*ACTION\_DIAL*, number); startActivity(callIntent);

Uri webpage = Uri.*parse*("http://www.android.com"); Intent webIntent = new Intent(Intent.*ACTION\_VIEW*, webpage); startActivity(webIntent);

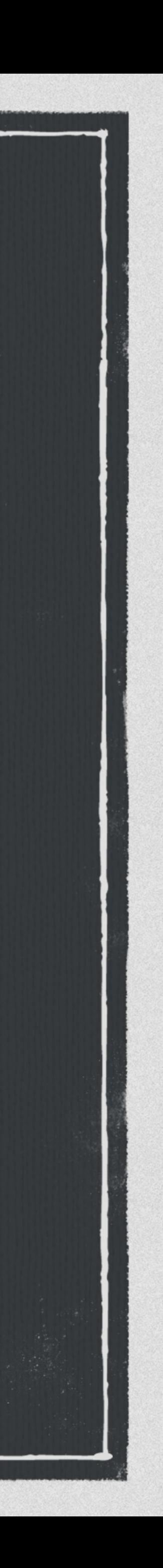

## **Appeler une application connue**

Intent launchIntent = if (launchIntent != null) { startActivity(launchIntent);

}<br>}

### **Lancer une activité dont vous connaissez le nom de package.**

### getPackageManager().getLaunchIntentForPackage("com.package.address");

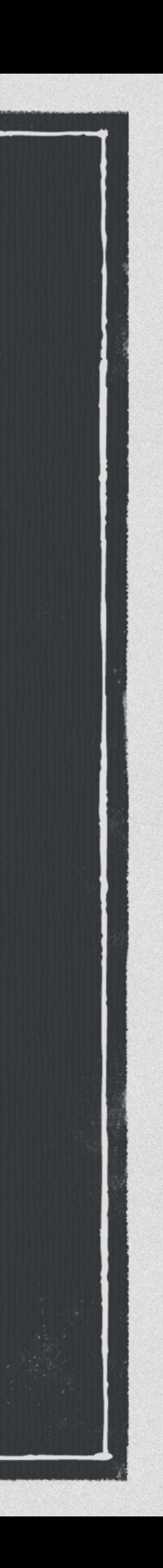

### File file = new File(« myfile.pdf");

### **Appeler une action**

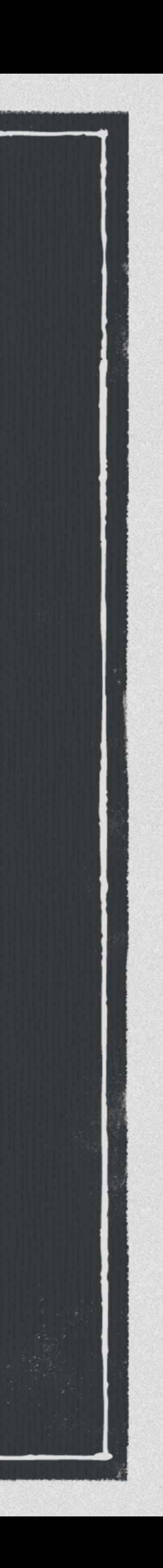

Intent target = new Intent(Intent.*ACTION\_VIEW*); target.setDataAndType(Uri.*fromFile*(file), "application/pdf");

PackageManager packageManager = getPackageManager(); List activities = packageManager.queryIntentActivities(intent, PackageManager.*MATCH\_DEFAULT\_ONLY*);  $|boolean$  isIntentSafe = activities.size() > 0;

Intent intent = Intent.*createChooser*(target, "Open File");

if (isIntentSafe) { startActivity(intent);

}<br>}

# **Débogage et Logs**

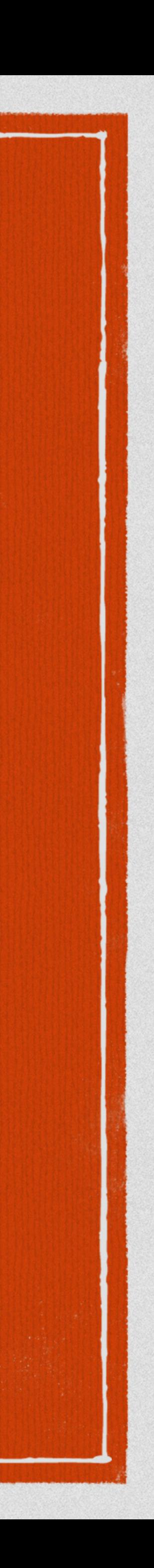

### **Les logs - Utilisation**

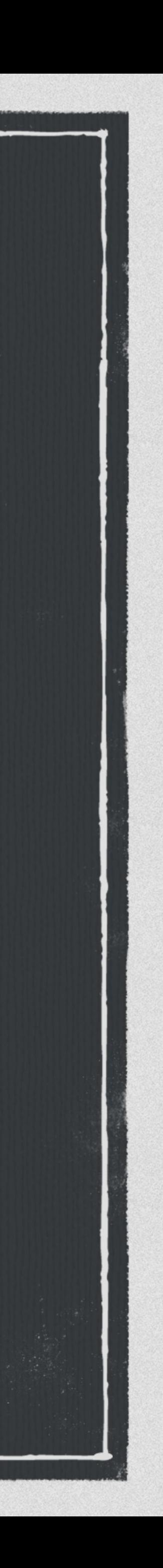

**Api permettant d'afficher des logs selon différents niveaux d'importance. Log.e : Erreur Log.w : Warning Log.d : Debug Log.i : Informations Log.v : Verbose**

### **Les logs - Utilisation**

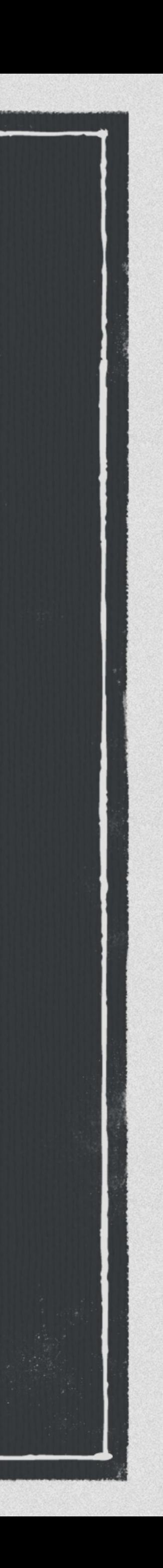

### public static final String *TAG* = "SignupActivity";

for (int i = 0; i < 100; ++i) { Log. $v(TAG, "i = " + i);$ 

......

......

}

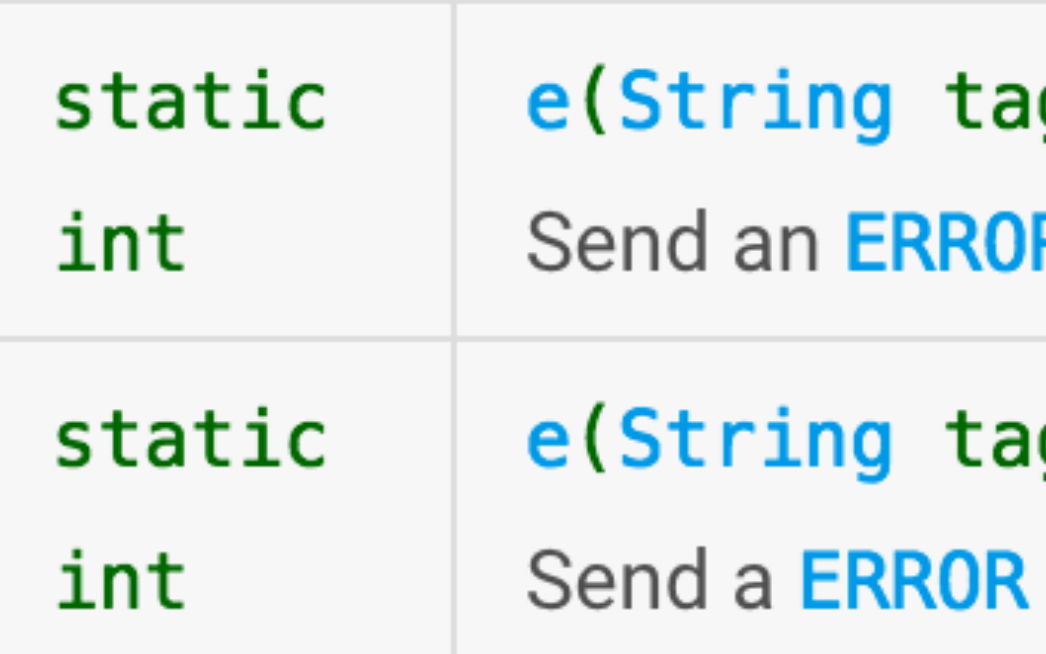

### **Les logs - Utilisation**

- g, String msg)
- R log message.
- g, String msg, Throwable tr)
- log message and log the exception.

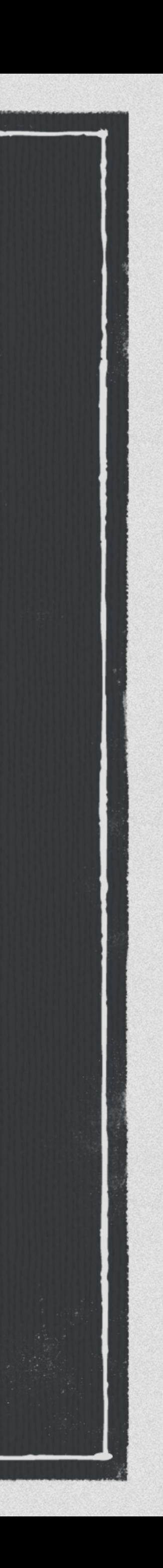

### **Android Monitor**

 $\overline{\mathbf{C}}$ 

### **B** Emulator Pixel\_XL\_6.0 Android 6.0, API 23  $\vert \mathbf{v} \vert$

# **LogCat**

No Debuggable Processes

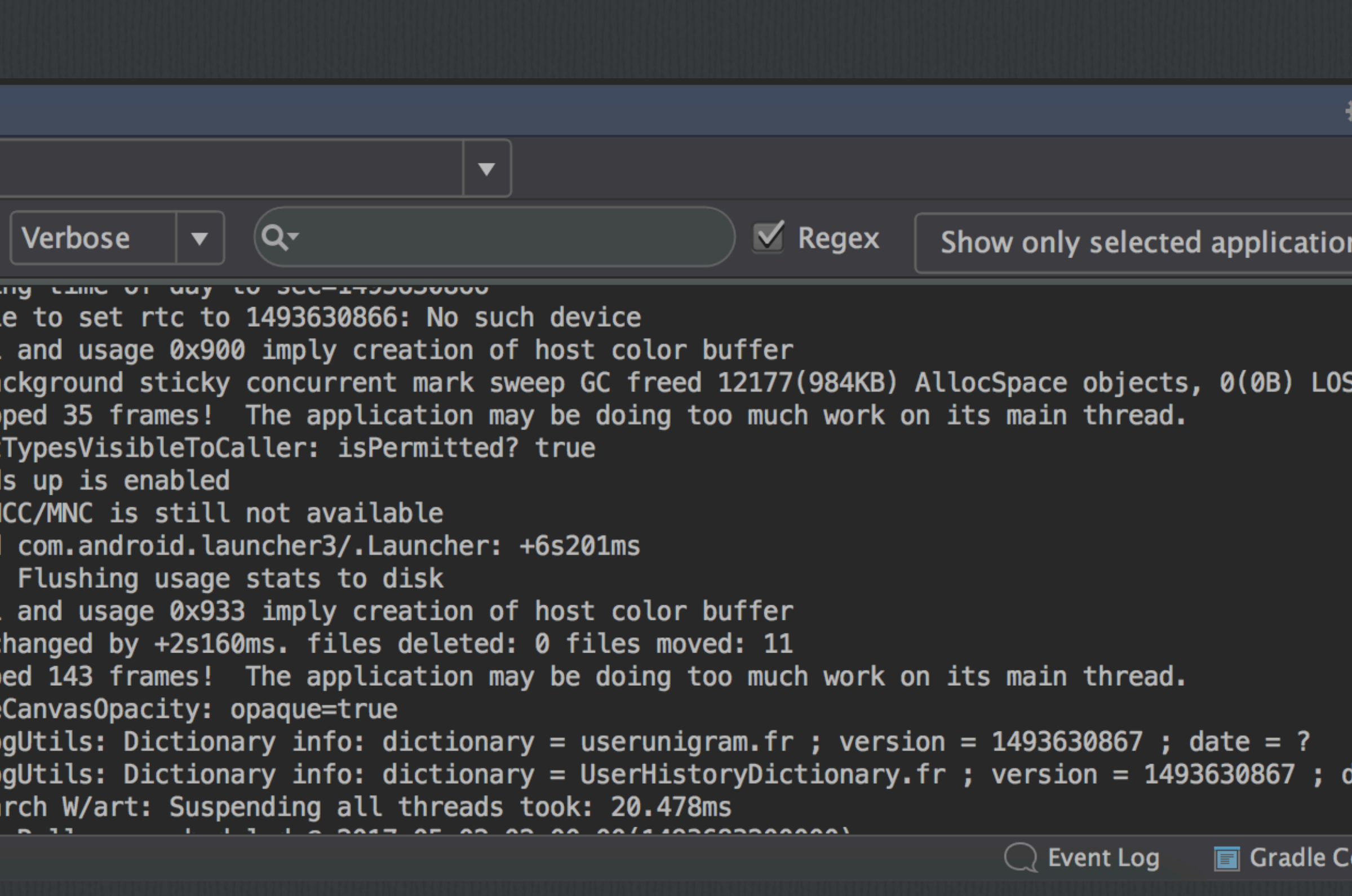

**EX logcat** Monitors +

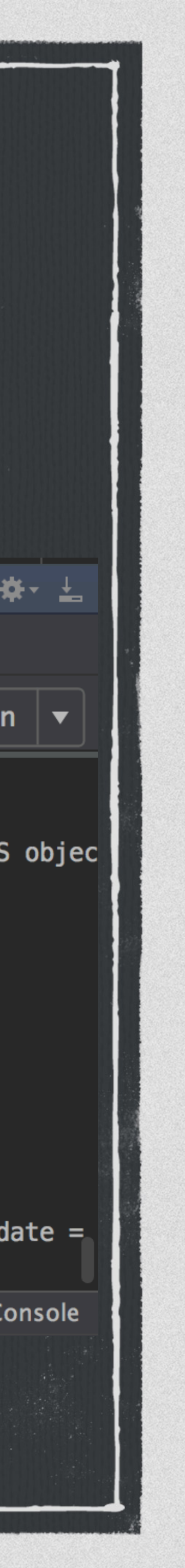

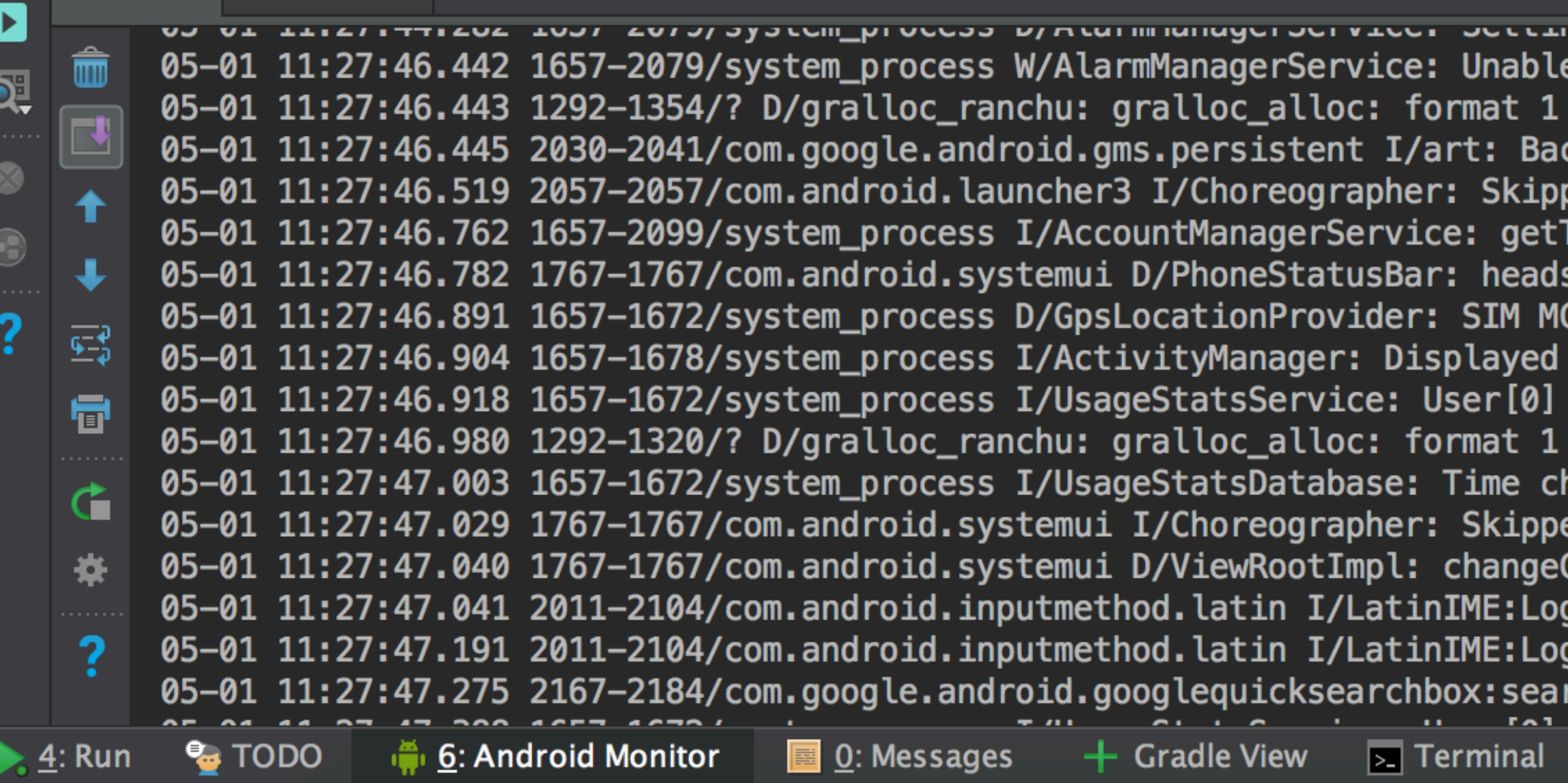

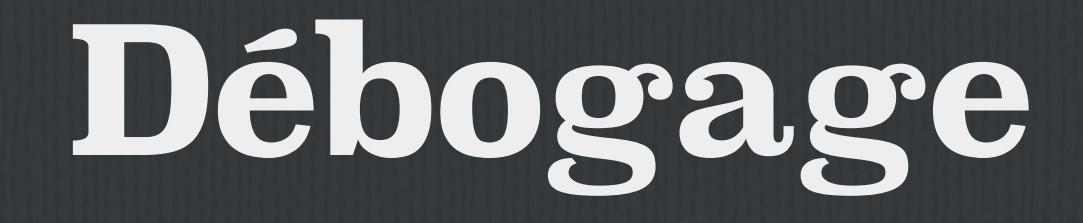

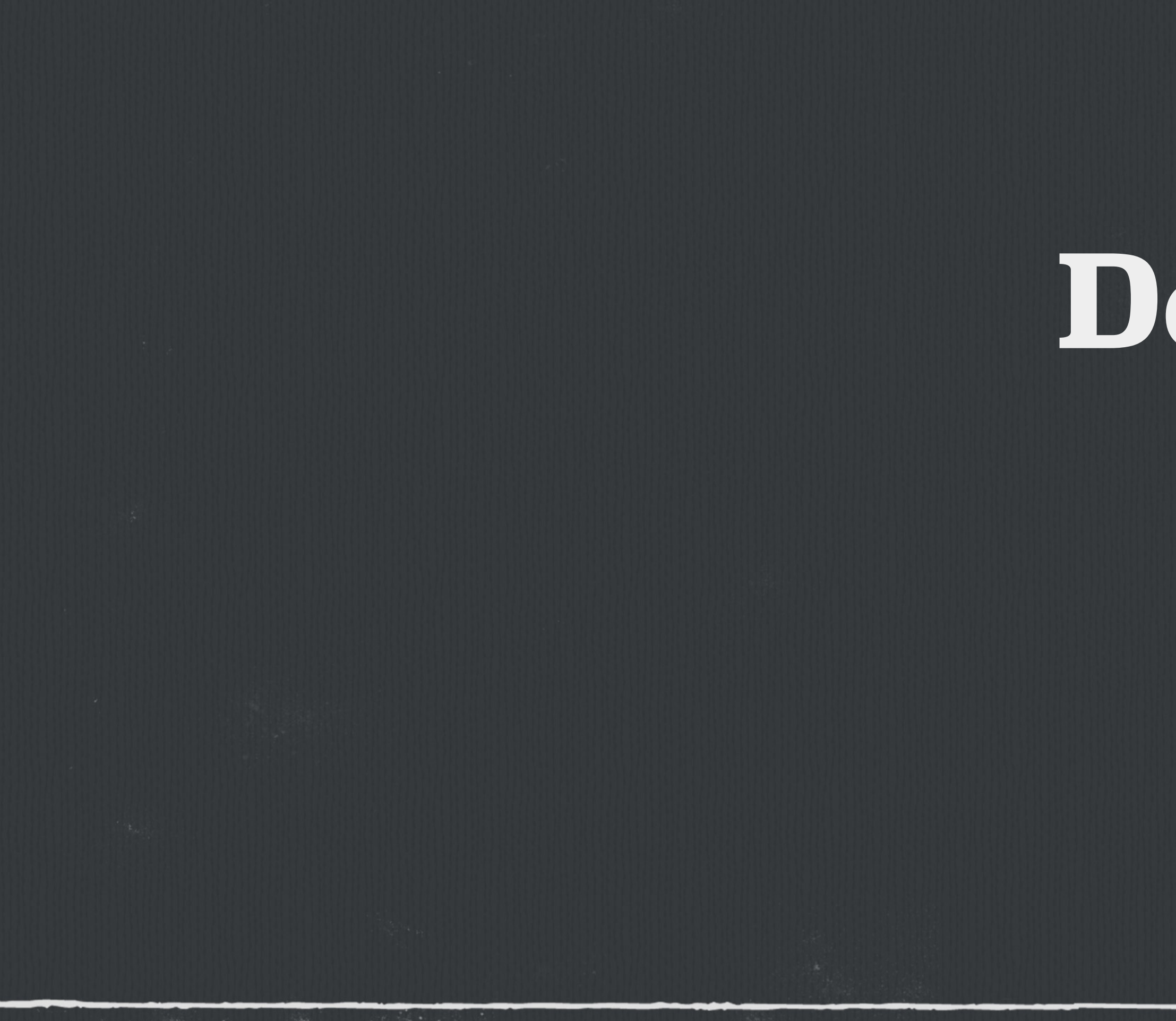

# **Débogage - Breakpoint**

# **Démo**

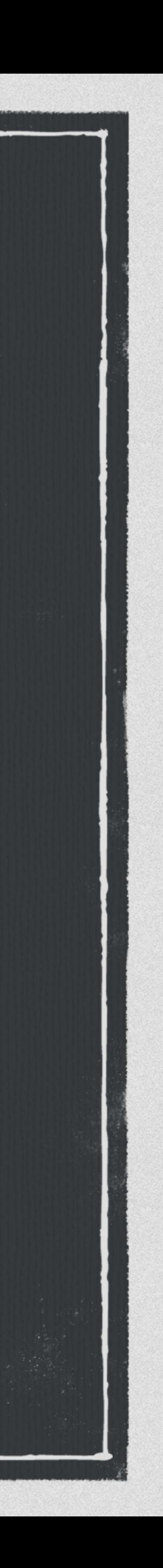

# **Android Support Library**

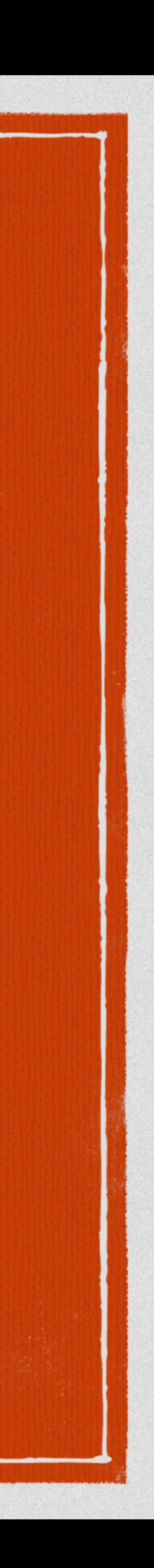

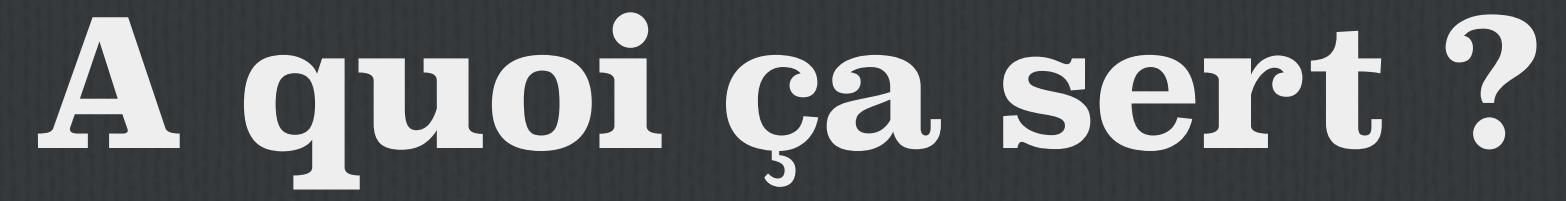

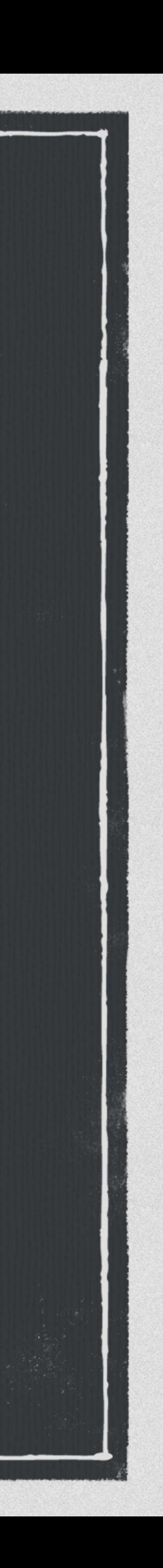

### **D'accéder aux nouvelles fonctionnalités / composants sur les anciennes version d'Android.**

**D'accéder à des fonctionnalités / composants qui se comportent pareil quelques soit là version d'Android.** 

**Aussi quelques classes Helper et de Tests.**

## **Example de classe incluse dedans**

### **Plusieurs version de support library (v4, v7 et design).**

**Contient par exemple : ActivityCompat, Fragment, RecyclerView, ViewPager, CardView, SearchView, FloatingButton, SnackBar …**

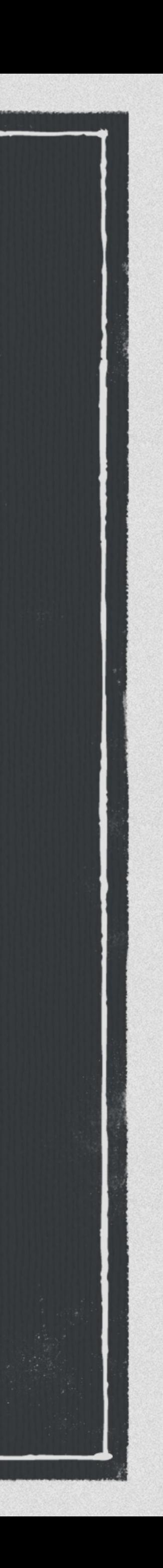

# **Comment inclure dans le projet**

### compile 'com.android.support:appcompat-v7:25.3.1' compile 'com.android.support:appcompat-v4:25.3.1'

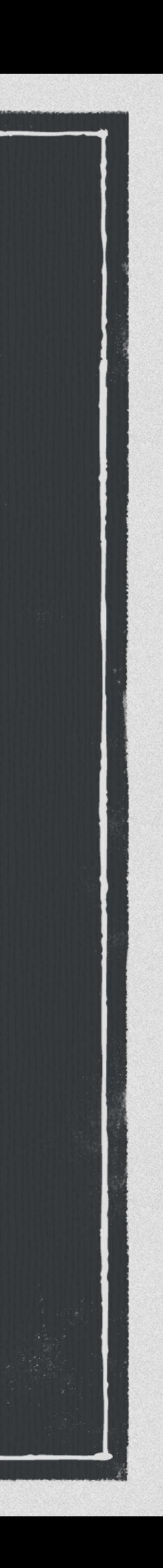

# **Les permissions**

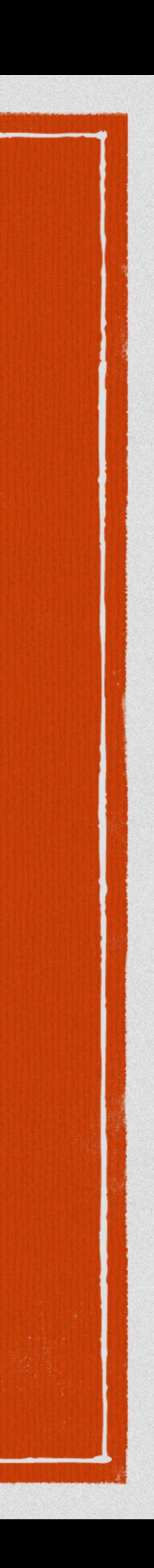

# **Principe**

**Chaque application s'exécute isolée dans une sandbox. Si elle veux accéder à une ressources extérieure, elle demande une permission. Deux types de permissions : Permissions sensibles : Par exemple, lire les contacts utilisateurs. Permissions non sensibles : Accéder à internet.**

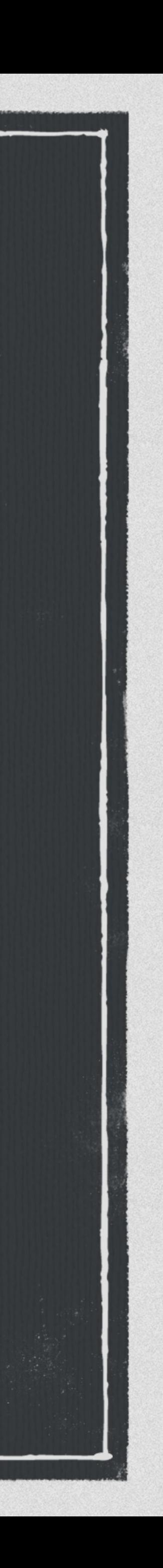

### **Demander une permission**

### **La première étape consiste à déclarer la permission dans le fichier AndroidManifeste.**

<manifest xmlns:android="http://schemas.android.com/apk/res/android" package="com.example.tp">

<uses-permission android:name="android.permission.SEND\_SMS"/>

 <application ...> ... </application>

</manifest>

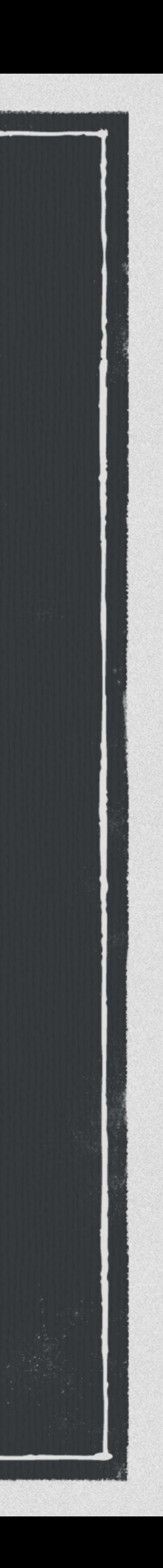

### **Demander une permission**

### **Si la permission est non sensible elle saura accordé sans étapes supplémentaire**

**[Liste des permissions sensibles : https://developer.android.com/guide/topics/](https://developer.android.com/guide/topics/permissions/requesting.html#normal-dangerous) [permissions/requesting.html#normal-dangerous](https://developer.android.com/guide/topics/permissions/requesting.html#normal-dangerous)**

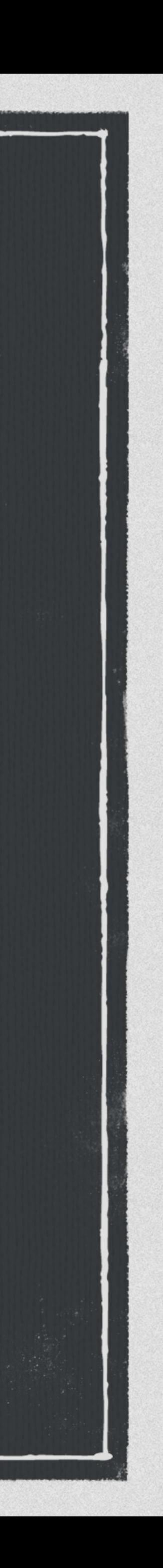

**Depuis Android 6, les permissions sensibles nécessitent une demande au** 

**Vous devez vérifier si vous possédez la permission avant d'exécuter du code** 

- **RunTime.**
- **nécessitant une permission.**
- **désactiver les permissions dans les paramètres.**

**Un utilisateur peux accorder une permission et pas une autre. Il peux aussi** 

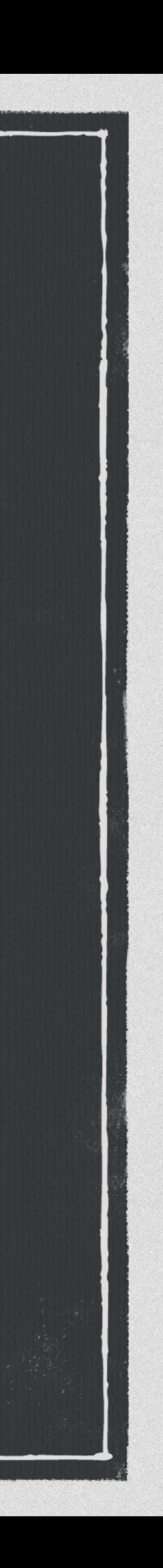

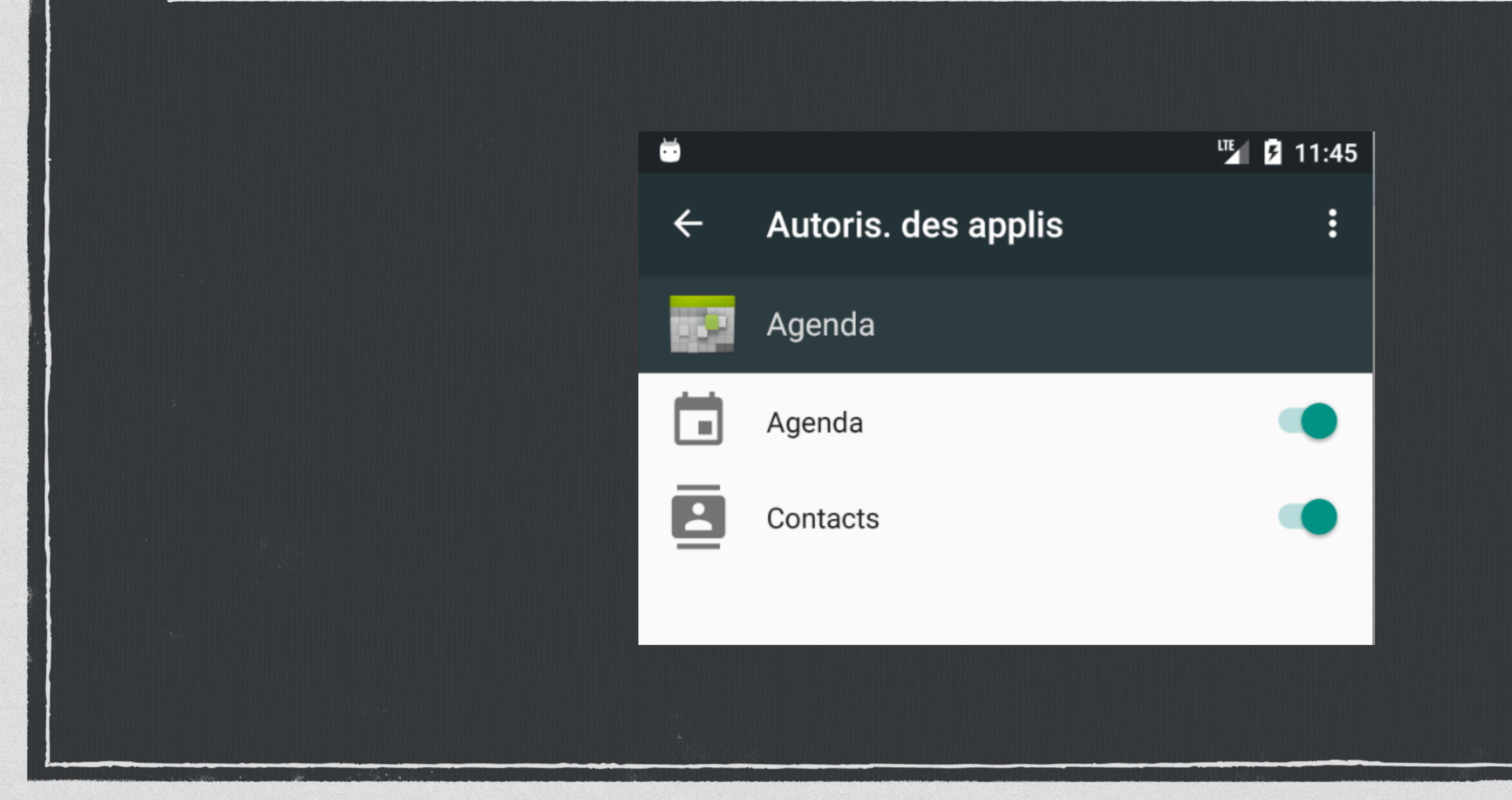

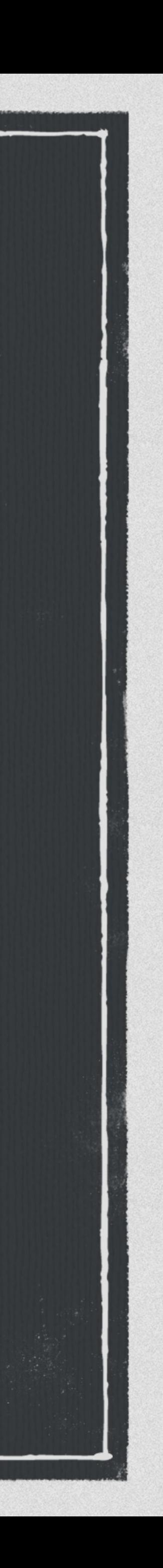

### **Etape 1 : Vérifier si une permission est accordée**

if (permissionCheck == PackageManager.*PERMISSION\_GRANTED*) { //Permissions accordées } else { //Permissions non accordées }<br>}

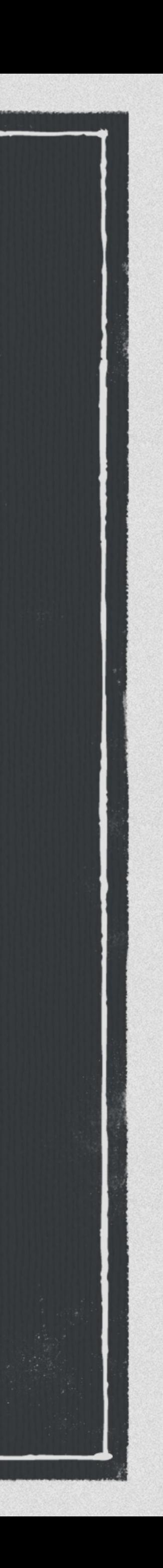

final int permissionCheck = ContextCompat.*checkSelfPermission*(LoginActivity.this, Manifest.permission.*WRITE\_CALENDAR*);

### **Etape 2 : Faut-il une explication de pourquoi cette permission ?**

- **Dans certaines circonstance, vous aurez peut être besoin d'expliquer à l'utilisateur pourquoi votre application à besoin de cette permission.**
- **La méthode « shouldShowRequestPermissionRationale » retourne « true » si l'utilisateur à déjà refusé l'accès à cette permission. Peux-être faut-il afficher une explication ?.**

boolean shouldNeedExplanation = ActivityCompat.*shouldShowRequestPermissionRationale*(this, Manifest.permission.*WRITE\_CALENDAR*);

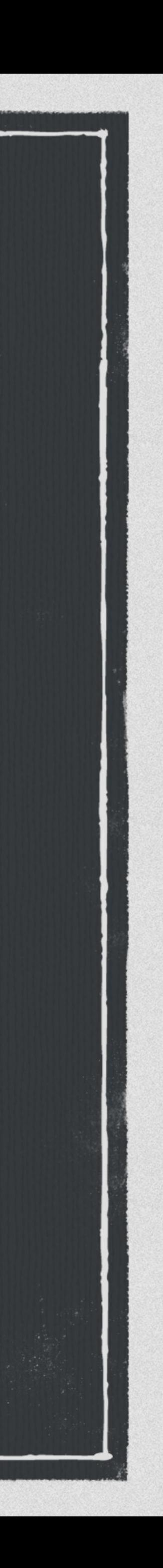

### **Etape 3 : Demander une permission**

**Le request code est utile pour récupérer le résultat de la demande.**  public static final int *READ\_CONTACT\_PERMISSION\_REQUEST\_CODE* = 12;

ActivityCompat.*requestPermissions*(this, new String[]{Manifest.permission.*READ\_CONTACTS*}, *READ\_CONTACT\_PERMISSION\_REQUEST\_CODE*);

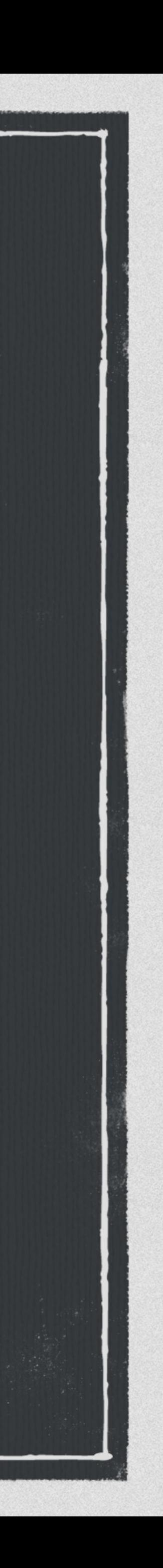

### @Override public void onRequestPermissionsResult(int requestCode, String permissions[], int[] grantResults) { switch (requestCode) { case *READ\_CONTACT\_PERMISSION\_REQUEST\_CODE*: { if (grantResults.length > 0 // Permission garantie } else { // Permission refusée } break; } } }<br>}

### **Etape 4 : Récupérer le résultat de la demande**

```
 && grantResults[0] == PackageManager.PERMISSION_GRANTED) {
```
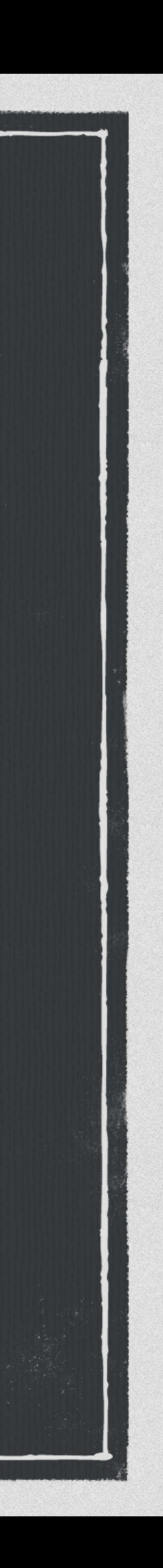

# **Gestions des ressources**

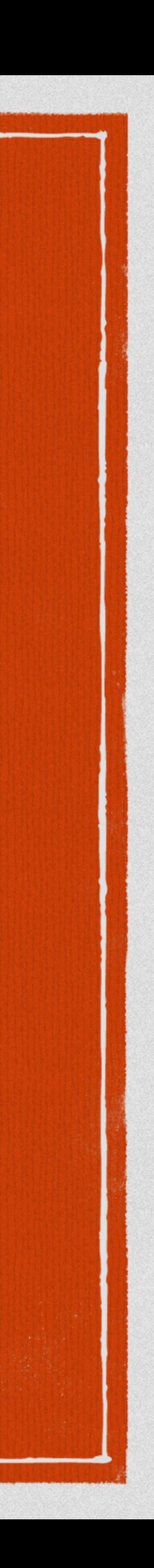

# **Principe**

**Le dossier « res » est le dossier qui contiendra les ressources de l'application.** 

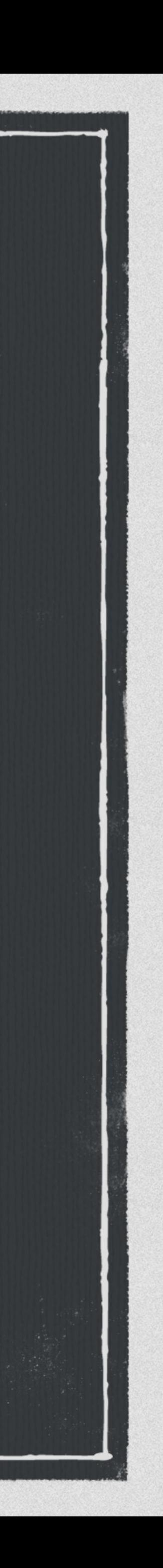

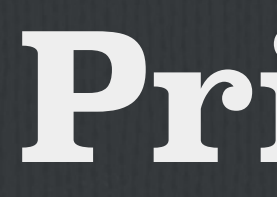

**Tout son contenu sera accessible depuis votre code (xml ou java).**
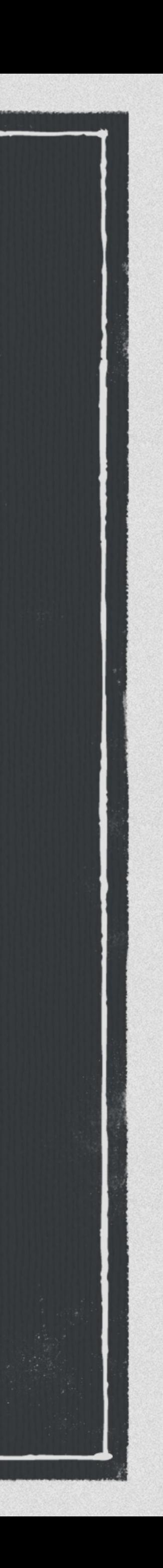

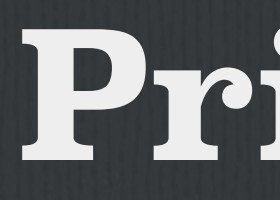

- **Exemple de dossiers :** 
	- **anim : Contient les animations.**
	- **color : Contient la declaration des couleurs.**
	- **drawable : Contient les images.**
	- **mipmap : Contient les icônes de l'app.**
	- **layout : Contient les vues.**
	- **menu : Contient le menu de l'action bar.**
	- **values : Contient les différentes valeurs (strings, dimens …).**

### **Gestions de images & icônes**

- **Drawable : Contient toutes les images que vous allez utiliser dans votre app.** 
	-
- **Cela dans différentes résolutions (lhdpi, mhdpi, hdpi, xhdpi, xxhdpi ..).**

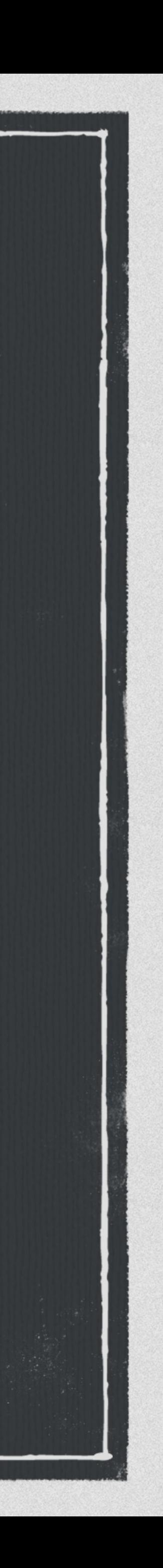

# **Mipmap : Contient les icônes de l'application.**

### **Gestions de chaînes de caractères**

#### **Permet de déclarer toutes les chaînes de caractère utilisées dans l'app.**

# <resources>

<string name="app\_name">TP1</string> <string name="adresse\_e\_mail">Adresse e-mail</string> <string name="mot\_de\_passe">Mot de passe</string> <string name="se\_connecter">Se connecter</string> <string name="inscription">S\'inscrire</string> </resources>

**Utilisation simple « @string/nom » depuis un fichier xml et « R.string.nom »**   $\overline{\phantom{a}}$ **depuis un fichier java.**

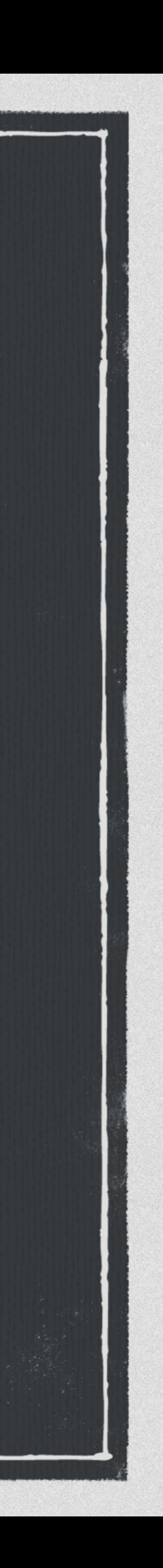

### **Gestion du pluriel**

#### <resources> <plurals name="plural\_name"> <item quantity=["zero" | "one" | "two" | "few" | "many" | | "other"]>text\_string </item> </plurals>  $<$ /resources>

Resources res = getResources(); String songsFound = res.getQuantityString(R.plurals.numberOfSongsAvailable);

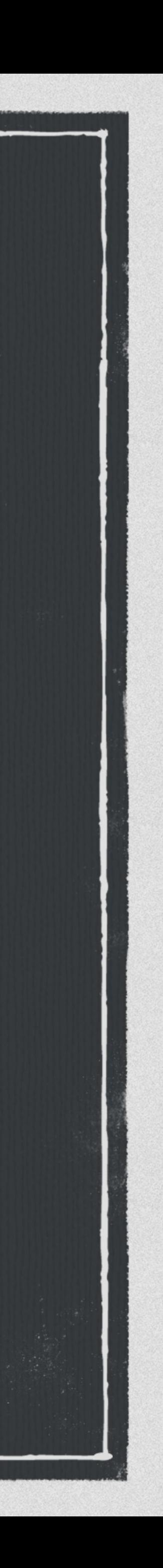

### **Echaper les apostrophes**

<string name="good\_example">This\'ll work</string> <string name="good\_example\_2">"This'll also work"</string> <string name="good\_example\_3">This is a \"good string\".</string>

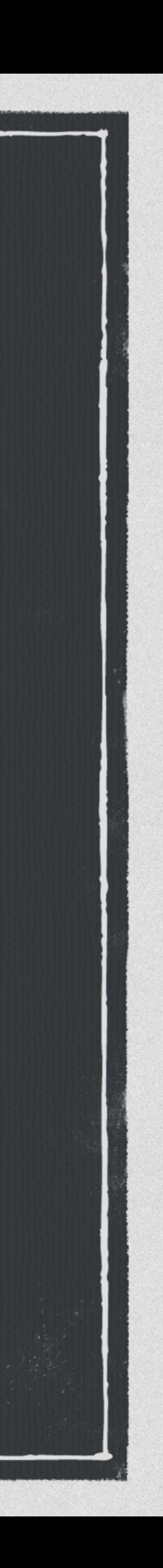

#### **Formater des chaînes de caractère**

<string name="welcome\_messages">Hello, %1\$s! You have %2\$d new messages.</string>

Resources res = getResources(); String text = res.getString(R.string.*welcome\_messages*, username, mailCount);

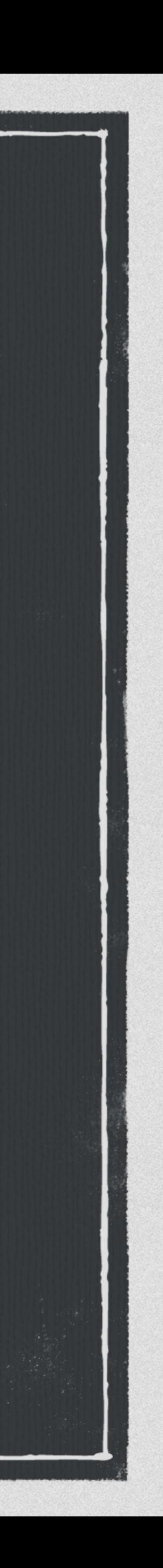

### **Internationalisation**

**Vous pouvez créer des fichiers values pour internationaliser votre application.** 

**Par exemple, vous voulez que votre application supporte le français, l'anglais, l'espagnol et le japonais. Vous aurez 4 dossier values :** 

**values (pour l'anglais), values-fr, values-es et values-jp**  

**Android choisira la langue adaptée à celle de l'appareil de l'utilisateur.**

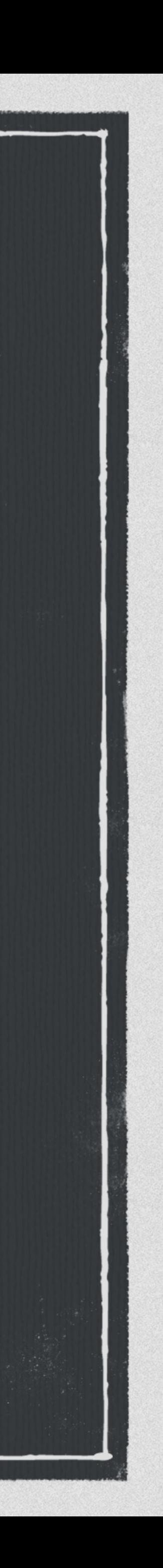

### **Gestions des dimensions**

**Les dimensions, tailles seront stockées dans le fichier dimens.xml**  <?xml version="1.0" encoding="utf-8"?> <resources> <dimen name="font\_size">16sp</dimen> </resources>

**Vous pouvez par exemple, avoir un dossier « values-large » qui contiendra les dimensions pour la tablette.**

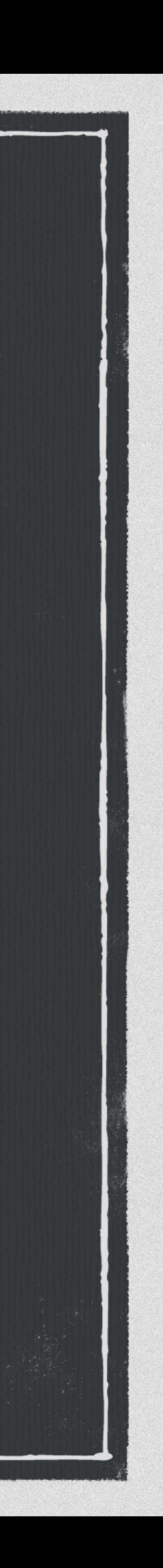

### **Gestions des couleurs**

#### **Centralise les couleurs utilisées dans votre application.**  <?xml version="1.0" encoding="utf-8"?> <resources> <color name="colorPrimary">#3F51B5</color> <color name="colorPrimaryDark">#303F9F</color> <color name="colorAccent">#FF4081</color> </resources>

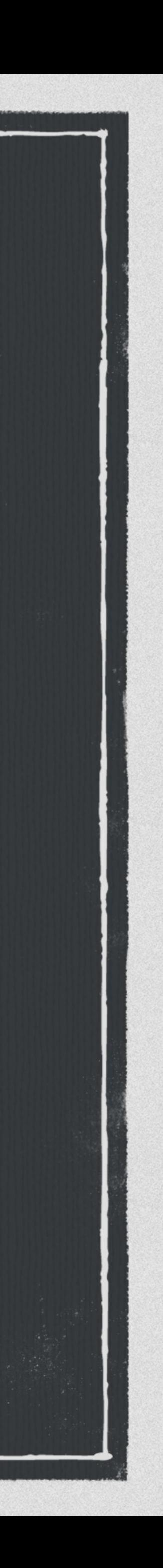

#### **Autres constantes**

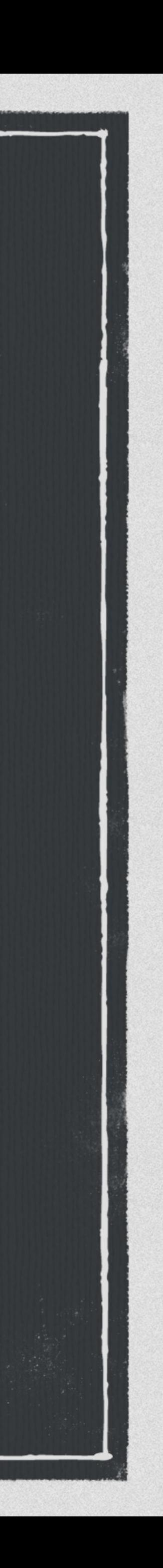

#### **Vous pouvez aussi stocker :**

**Des tableaux de chaines de caractères.** 

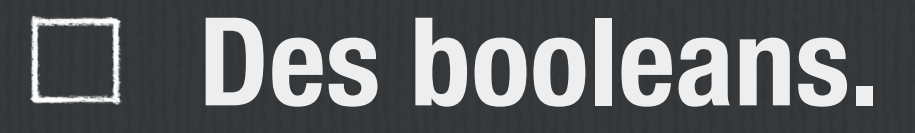

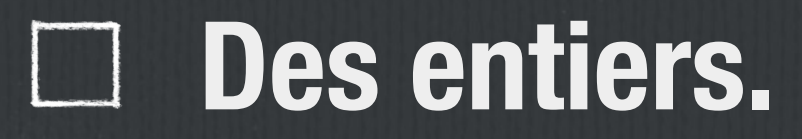

**Des tableaux d'entiers.…etc**

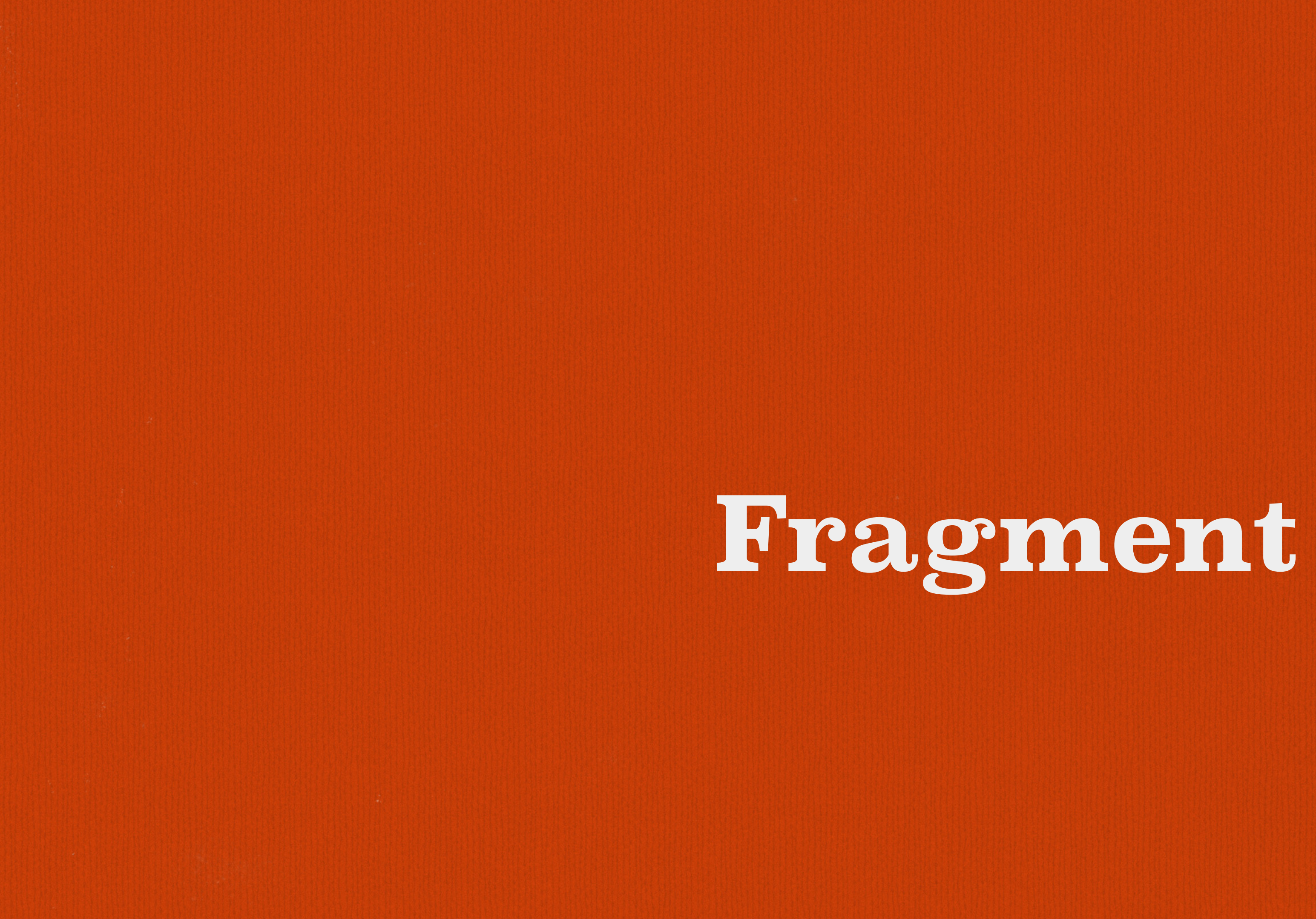

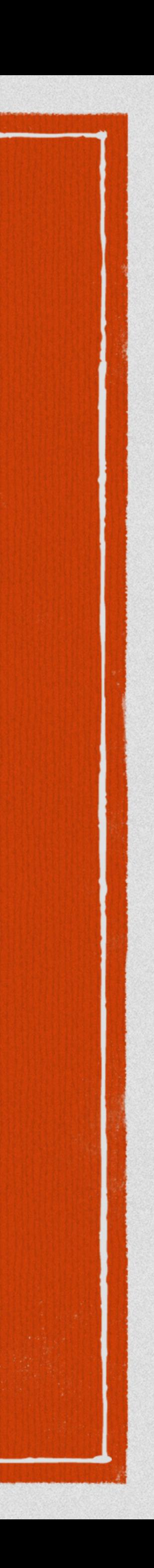

**Représente une portion d'une interface (activité). Combiner plusieurs fragments dans une activité. Cycle de vie, événement indépendant de l'activité. Un fragment doit toujours faire partie d'une activité. Quand une activité est en pause, ces fragments sont en pause aussi.**

- 
- 
- 
- 
- 

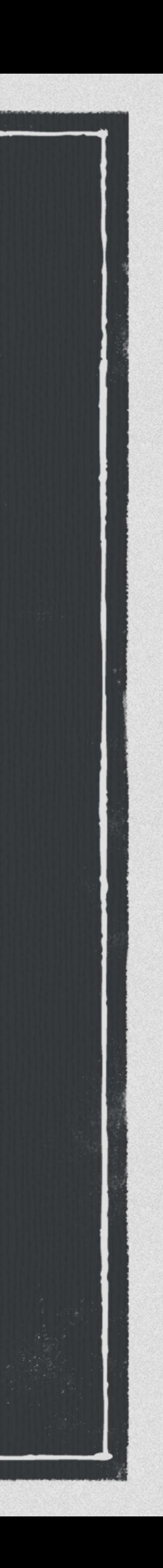

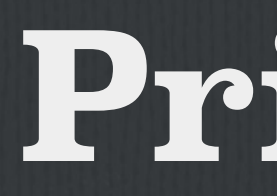

#### **Disponible depuis Android 3.0**

#### **Utiliser de préférence la version disponible dans la bibliothèque de support v4.**

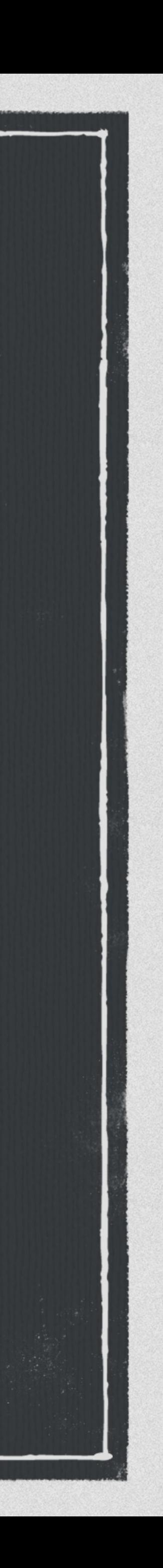

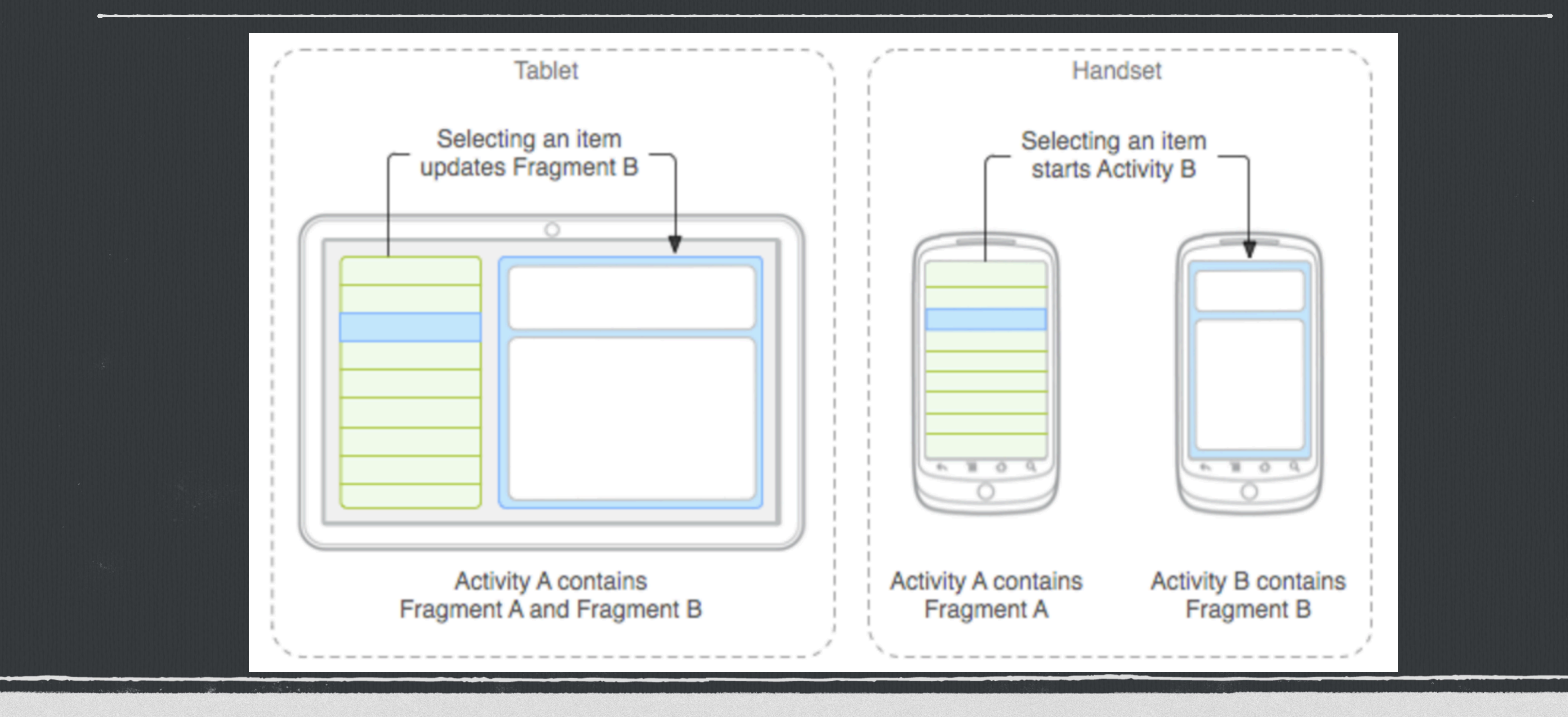

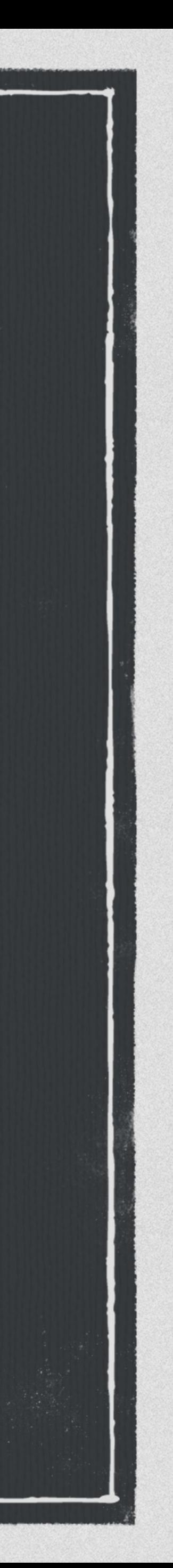

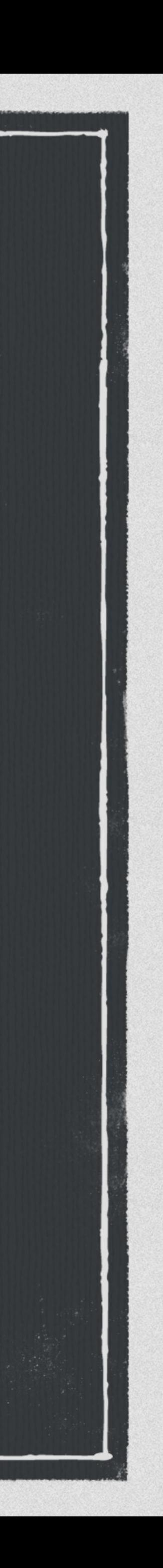

**Une classe qui hérite de la classe Fragment.** 

**Un fragment possède une vue, spécifiée dans la méthode onCreateView.**  import android.support.v4.app.Fragment;

public class LoginFragment extends Fragment {

 @Nullable @Override public View onCreateView(LayoutInflater inflater, @Nullable ViewGroup container, @Nullable Bundle savedInstanceState) { return inflater.inflate(R.layout.*activity\_login*, container, false);

}

}<br>}

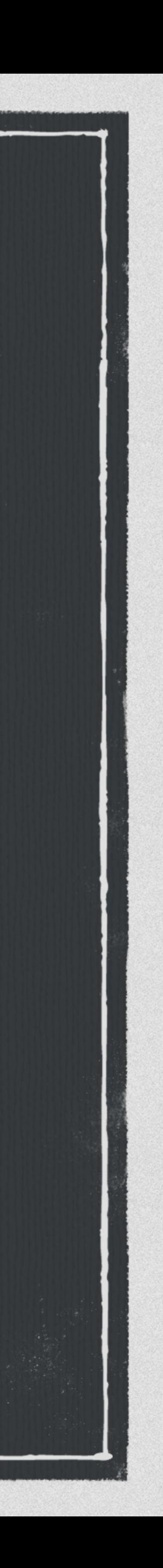

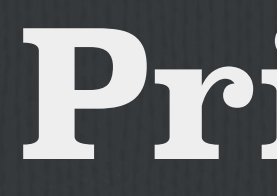

#### **La vue à charger.**

**Le vue « root ».** 

**Spécifie si la vue chargée, doit être ajouter à la vue Parent.**  public View inflate(@LayoutRes int resource, @Nullable ViewGroup root, boolean attachToRoot)

# **Ajouter un fragment à une activité (Méthode 1)**

#### **Directement dans le layout.**

- **Modification des fragments de façon dynamique est impossible.**
- **Spécifie la classe du fragment à l'aide de la méthode « android:name ».**
- **Identifiant unique par fragment**

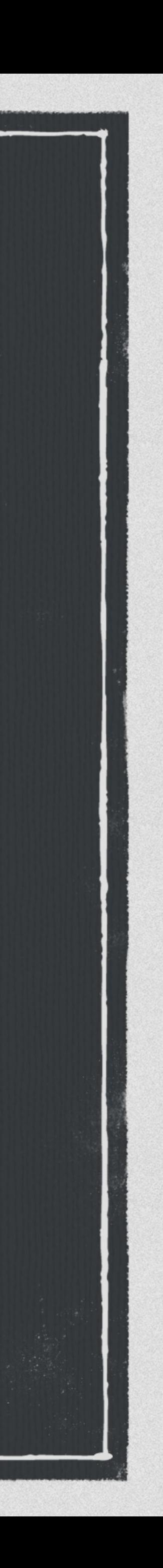

# **Ajouter un fragment à une activité (Méthode 1)**

 android:name="com.example.news.ArticleListFragment" android: id="@+id/list" android:layout\_weight="1" android:layout\_width="0dp"

android: layout\_height="match\_parent"

 $/$ 

```
<?xml version="1.0" encoding="utf-8"?>
<LinearLayout xmlns:android="http://schemas.android.com/apk/res/android"
android:orientation="horizontal"
android:layout_width="match_parent"
android:layout_height="match_parent"
 >
```
 android:name="com.example.news.ArticleReaderFragment" android:id="@+id/viewer"| android:layout\_weight="2" android: layout\_width="0dp" android:layout\_height="match\_parent"  $/$ 

#### <fragment

<fragment

</LinearLayout>

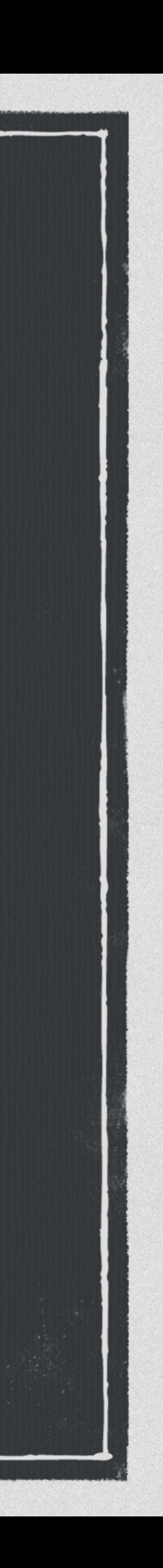

# **Ajouter un fragment à une activité (Méthode 2)**

- **Directement dans le fichier Java.**
- **Ajout et Modification des fragments de façon dynamique.**
- **Une transaction = une opération sur les fragments.**
- **Le fragment est ajouté à un layout (par exemple un FragmeLayout).**

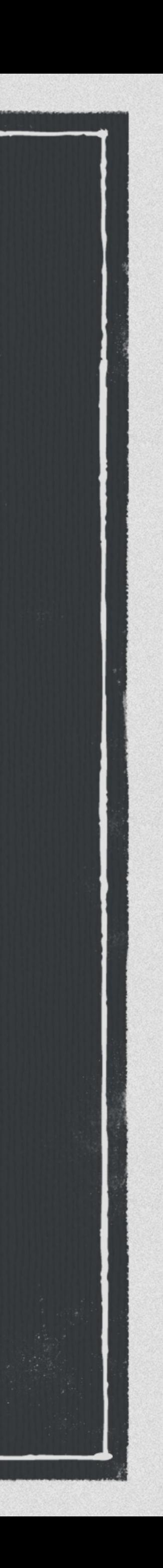

# **Ajouter un fragment à une activité (Méthode 2)**

#### FragmentManager fragmentManager = getSupportFragmentManager();

 $F$ ragment $T$ ransaction fragment $T$ ransaction = fragmentManager.beginTransaction();  $Loginfragment$  fragment = new LoginFragment();

fragmentTransaction.add(R.id.fragment\_container, fragment); fragmentTransaction.commit();

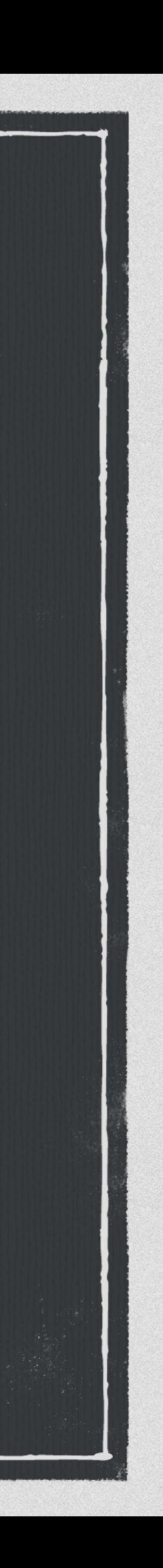

# **Ajouter un fragment à une activité (Méthode 2)**

**getSupportFragmentManager : Récupére un Manager permettant d'effectuer des modifications sur les fragments.** 

**beginTransaction : Toujours commencer par une transaction.** 

**Ajouter / Supprimer / Remplacer un fragment.** 

**Toujours finir par la méthode commit pour valider la transaction.**

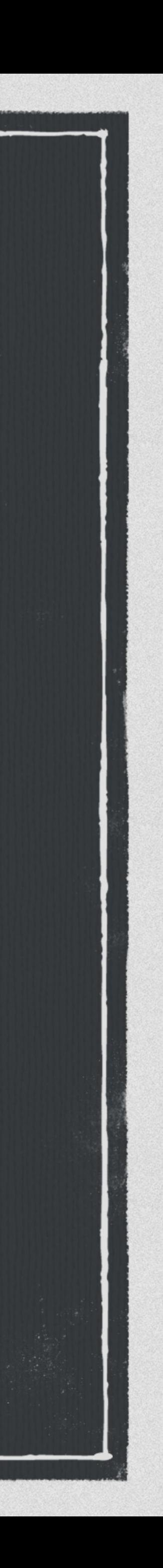

# **Liste & RecyclerView**

![](_page_57_Picture_1.jpeg)

### **Les listes - Principe**

**Ensemble d'éléments scrollables. Gestion des données : adapter. Création d'une liste nécessite : Layout global (qui contient la liste). Layout représentant chaque ligne d'une liste. Un adapter pour la gestion des données.**

![](_page_58_Picture_3.jpeg)

### **Les listes - Exemple simple**

<?xml version="1.0" encoding="utf-8"?> <RelativeLayout xmlns:android="http://schemas.android.com/apk/res/ android" android:layout\_width="match\_parent" android:layout\_height="match\_parent">

 <ListView  $android:id='@+id/list"$  android:layout\_width="match\_parent" android:layout\_height="wrap\_content" /> </RelativeLayout>

![](_page_59_Picture_3.jpeg)

### **Les listes - Exemple simple**

private ListView listView;  $private$  String[] values = new String[]  $\{$  "Donut", "Eclair", "Froyo", "Gingerbread", "Honeycomb", "Ice Cream Sandwich", "Jelly Bean", "Kit Kat","Lollipop", "Marshmallow", "Nougat"  $|\}$  ;  $|$ 

 listView = (ListView) findViewById(R.id.*list*); ArrayAdapter<String> adapter = new ArrayAdapter<>(this, android.R.layout.*simple\_list\_item\_1*, android.R.id.*text1*, values); listView.setAdapter(adapter); }<br>}

![](_page_60_Picture_4.jpeg)

@Override protected void onCreate(Bundle savedInstanceState) { super.onCreate(savedInstanceState); setContentView(R.layout.*activity\_login*);

# **Les listes - Exemple simple**

![](_page_61_Picture_6.jpeg)

![](_page_61_Picture_7.jpeg)

![](_page_61_Picture_3.jpeg)

![](_page_62_Picture_6.jpeg)

![](_page_62_Picture_7.jpeg)

#### **Créer un adaptateur personnalisé.**

![](_page_62_Picture_2.jpeg)

**Personnalisation de la liste.** 

![](_page_62_Picture_4.jpeg)

![](_page_63_Picture_8.jpeg)

<?xml version="1.0" encoding="utf-8"?> <LinearLayout xmlns:android="http://schemas.android.com/apk/res/android" xmlns:tools="http://schemas.android.com/tools" android:layout\_width="match\_parent" android: layout\_height="wrap\_content" android:orientation="horizontal"  $>$ 

#### **Layout représentant une ligne de la vue.**

#### <ImageView

android: layout\_width="wrap\_content" android: layout\_height="wrap\_content" android:src="@android:drawable/sym\_def\_app\_icon"  $/$ 

 <TextView android: id="@+id/list\_text\_item"| android: layout\_width="wrap\_content" android: layout\_height="match\_parent" android:layout\_gravity="center\_vertical" tools:text="item"  $/$ </LinearLayout>

![](_page_64_Picture_9.jpeg)

#### public class MyAdapter extends ArrayAdapter<String> {

```
private String[] data;
private Context context;
 private int res;
private LayoutInflater inflater;
```

```
public MyAdapter(Context context, int resource, String[] objects) {
   super(context, resource, objects);
   data = objects;res = resource;this.context = context; inflater = (LayoutInflater) context.
        getSystemService(Context.LAYOUT_INFLATER_SERVICE);
```

```
 }
    @Override
    public int getCount() {
       if (data != null) return data.length;
        return 0;
 }
```

```
 @Override
```
 public View getView(int position, View convertView, ViewGroup parent) {  $convertView = inflater.inflate(res, null);$  ((TextView) convertView.findViewById(R.id.*list\_text\_item*)).setText(data[position]); return convertView;

}

}

#### public class LoginActivity extends AppCompatActivity {

"Donut", "Eclair", "Froyo", "Gingerbread", "Honeycomb", "Ice Cream

![](_page_65_Picture_8.jpeg)

 private ListView listView; private String  $[$ ] values = new String  $[$ ]  $\{$ Sandwich", "Jelly Bean", "Kit Kat","Lollipop", "Marshmallow", "Nougat" };

 @Override protected void onCreate(Bundle savedInstanceState) { super.onCreate(savedInstanceState); setContentView(R.layout.*activity\_login*);

 listView = (ListView) findViewById(R.id.*list*); MyAdapter adapter = new MyAdapter(this, R.layout.*listview\_line*, values); listView.setAdapter(adapter);

}

}<br>}

![](_page_66_Picture_0.jpeg)

Android Emulator - Pixel\_XL\_6.0:5554

**Ⅲ** 17:55

![](_page_66_Picture_31.jpeg)

![](_page_66_Picture_5.jpeg)

### **Les listes - ViewHolder**

![](_page_67_Figure_4.jpeg)

![](_page_67_Picture_6.jpeg)

# **Inflate et findViewById très couteux. Un appel par ligne de la liste.**

**Optimiser le chargement de chaque ligne.**

### **Les listes - ViewHolder**

```
@NonNull
@Override
public View getView(int position, View convertView, @NonNull ViewGroup parent) {
     ViewHolder holder;
     if (null == convertView) {
         convertView = inflater.inflate(res, null);
         holder = new ViewHolder();
         convertView.setTag(holder);
     } else {
         holder = (ViewHolder) convertView.getTag();
         holder.listItemText.setText(data[position]);
 }
     return convertView;
}<br>}
private static class ViewHolder {
     TextView listItemText;
}
```
holder.listItemText = (TextView) convertView.findViewById(R.id.*list\_text\_item*);

![](_page_68_Picture_7.jpeg)

### **Les listes - Gestion du clic**

**Ajouter un clic sur les éléments. Les paramètres sont : adaptateur, vue, position, identifiant.**  listView.setOnItemClickListener(new AdapterView.OnItemClickListener() { @Override public void onItemClick(AdapterView<?> parent, View view, int position, long id) { }  $|\}$  ) ;  $|$ 

![](_page_69_Picture_4.jpeg)

### **RecyclerView**

# **Une version améliorée, optimisée et flexible des listes.**

#### **Maintien un nombre limité de vue dans la liste.**

![](_page_70_Figure_3.jpeg)

![](_page_70_Picture_4.jpeg)

### **RecyclerView**

**Un LayoutManager (LinearLayoutManager, GridLayoutManager …). Un adaptateur. Disponible dans la support library.**  compile 'com.android.support:recyclerview-v7:25.3.1'

![](_page_71_Picture_4.jpeg)
## **RecyclerView**

 <android.support.v7.widget.RecyclerView android:id="@+id/my\_recycler\_view" android:layout\_width="match\_parent" android:layout\_height="match\_parent"  $/$ 

<?xml version="1.0" encoding="utf-8"?> <RelativeLayout xmlns:android="http://schemas.android.com/apk/res/ android" android:layout\_width="match\_parent" android:layout\_height="match\_parent" >

</RelativeLayout>

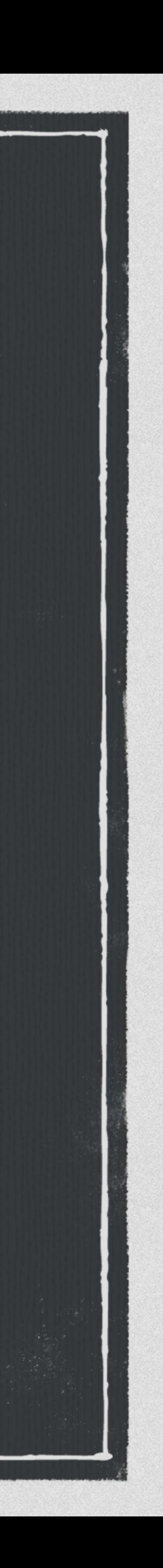

# **RecyclerView**

### public class LoginActivity extends AppCompatActivity {

 private RecyclerView mRecyclerView; private RecyclerView.Adapter mAdapter; private RecyclerView.LayoutManager mLayoutManager;

private String[] values = new String[] { "Lollipop", "Marshmallow", "Nougat"

"Donut", "Eclair", "Froyo", "Gingerbread", "Honeycomb", "Ice Cream Sandwich", "Jelly Bean", "Kit Kat",

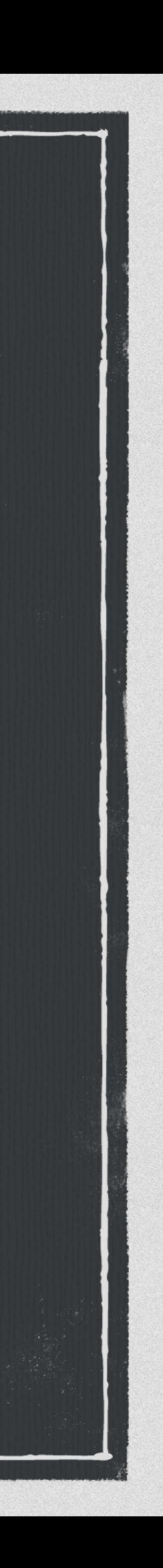

### };

 @Override protected void onCreate(Bundle savedInstanceState) { super.onCreate(savedInstanceState); setContentView(R.layout.*activity\_login*);

 mRecyclerView = (RecyclerView) findViewById(R.id.*my\_recycler\_view*); mRecyclerView.setHasFixedSize(true);  $mlayoutManager = new LinearLayoutManager(this);$  mRecyclerView.setLayoutManager(mLayoutManager);  $m$ Adapter = new MyAdapter(values); mRecyclerView.setAdapter(mAdapter);

}

}

# **RecyclerView**

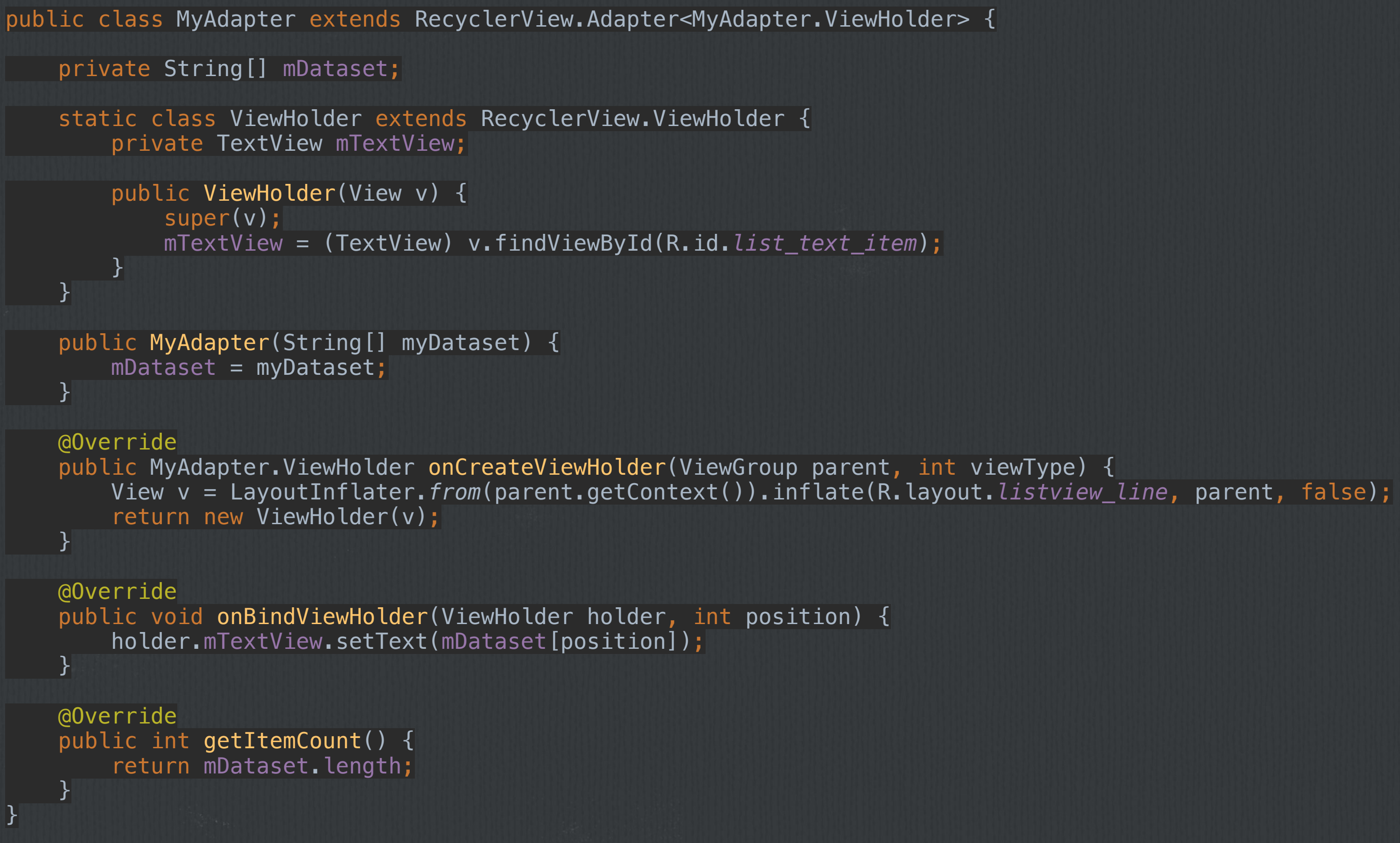

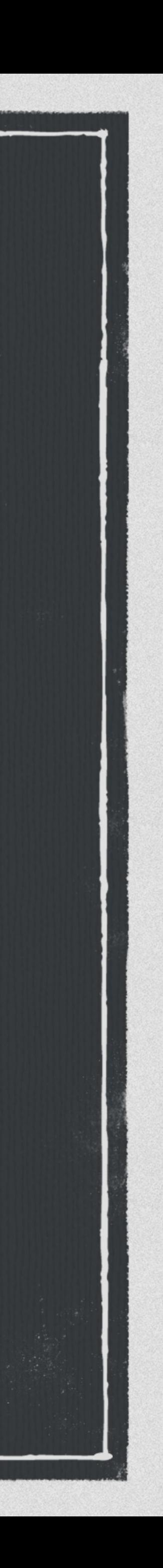

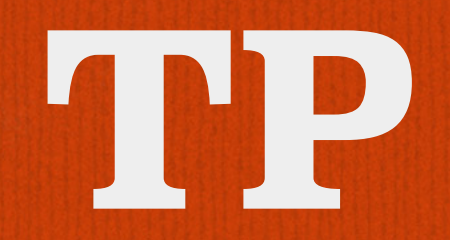

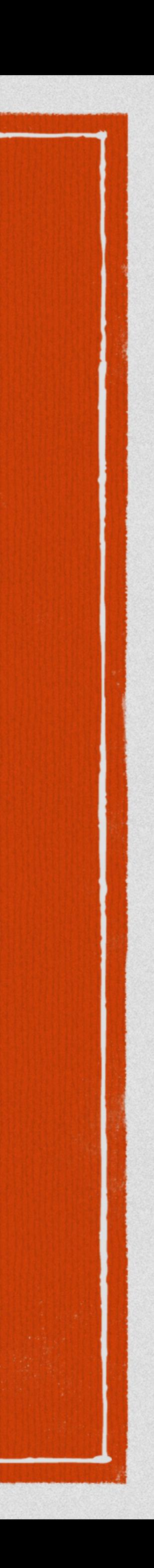

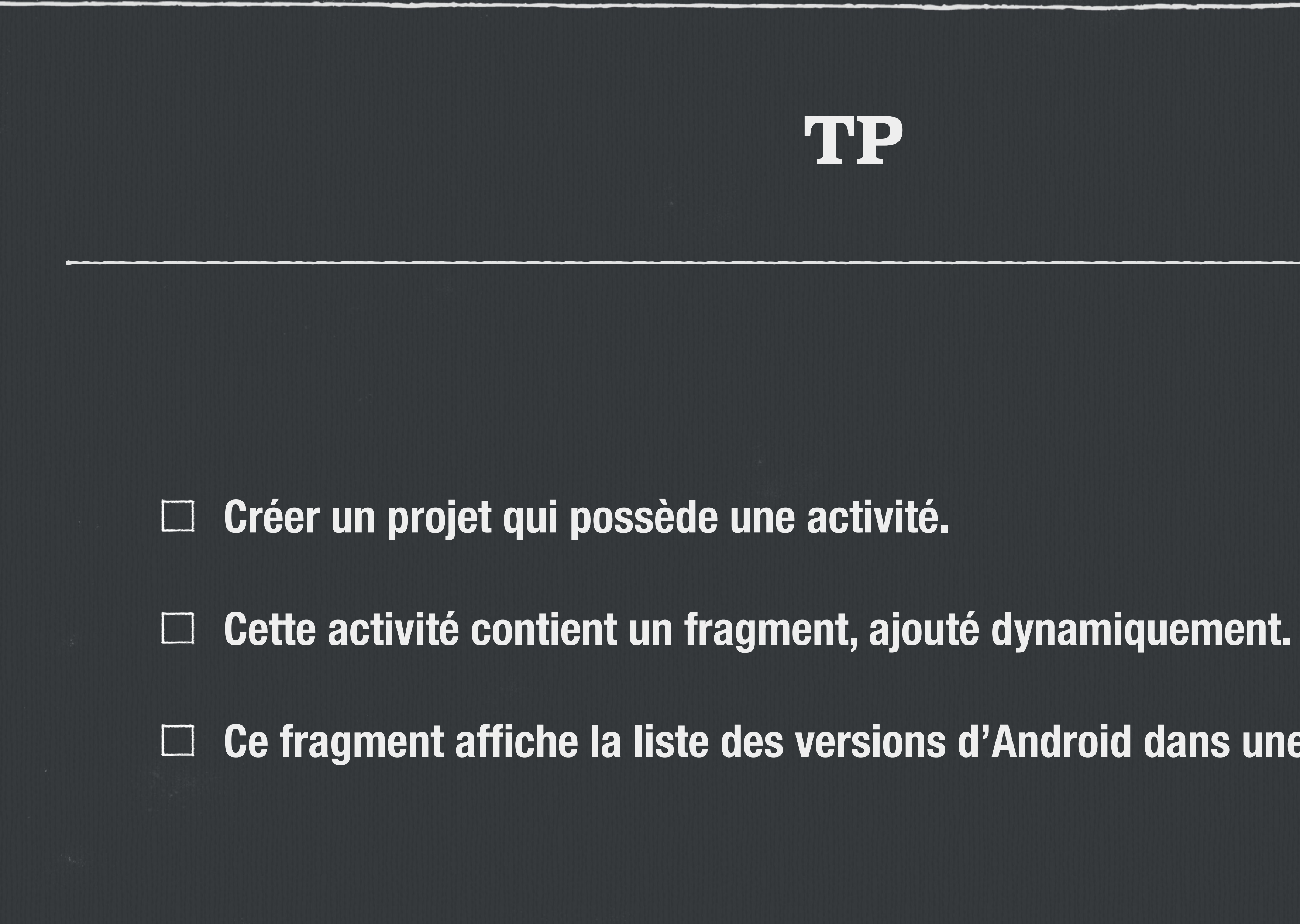

**Ce fragment affiche la liste des versions d'Android dans une recycler view.**

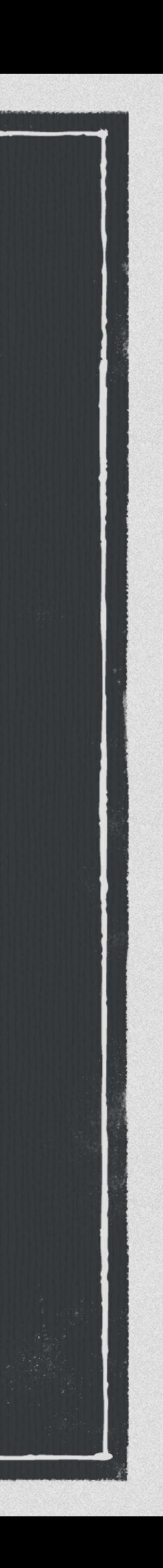

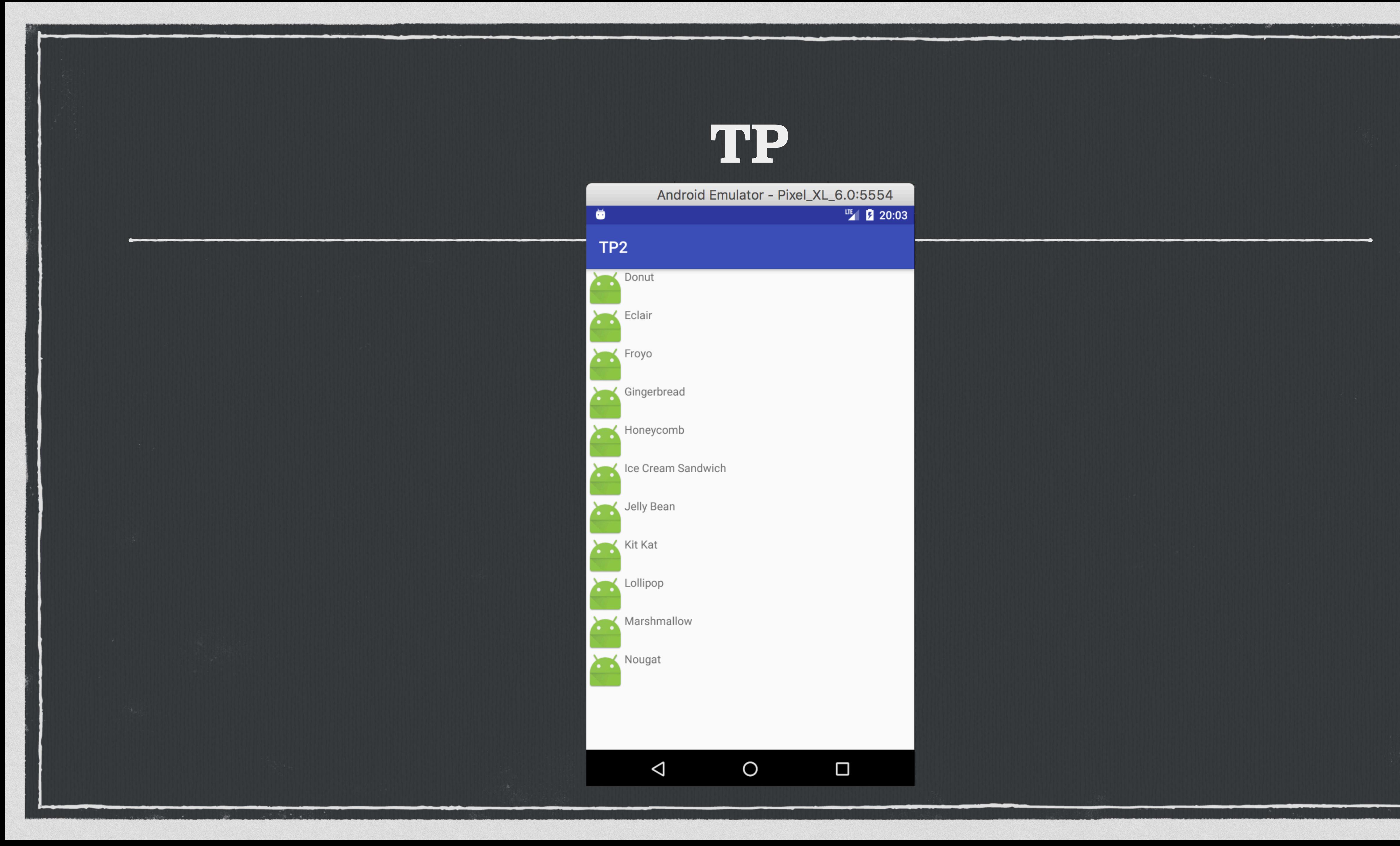

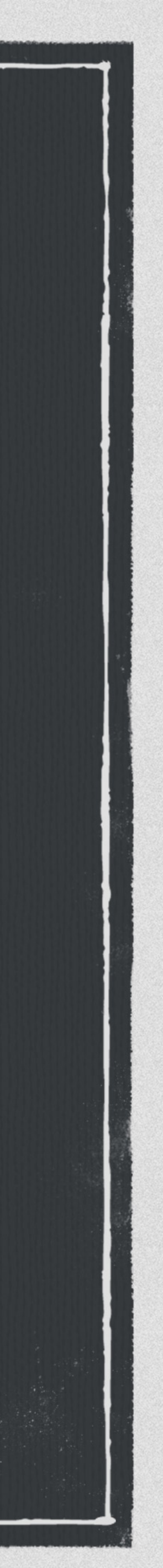